# **OSTRAVSKÁ UNIVERZITA V OSTRAVĚ**

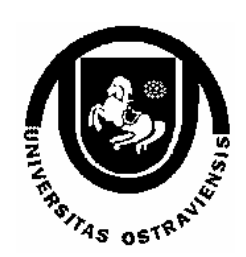

# **POČÍTAČEM PODPOROVANÁ VÝUKA A EXPERIMENT**

**LIBOR KONÍČEK** 

**OSTRAVA 2003** 

Tento projekt byl spolufinancován Evropskou unií a českým státním rozpočtem

Recenzenti:

[Doc. PhDr. Martin Bílek, Ph.D](http://hera.uhk.cz/~pubilem1/). Mgr. Alexandra Holoušková

Název: Počítačem podporovaná výuka a experiment Autoři: Mgr. Libor Koníček Vydání: první, 2003 Počet stran: 68 Náklad: 20 Tisk: Ediční středisko CIT OU

Studijní materiály pro distanční kurz: Počítačem podporovaná výuka a experiment

Jazyková korektura nebyla provedena, za jazykovou stránku odpovídá autor. Určeno výhradně pro kurzy Celoživotního vzdělávání Moravskoslezska

Vydavatel a tisk: Ostravská univerzita v Ostravě, Systém celoživotního vzdělávání Moravskoslezska

© Mgr. Libor Koníček © Ostravská univerzita v Ostravě

ISBN 80-7042-965-8

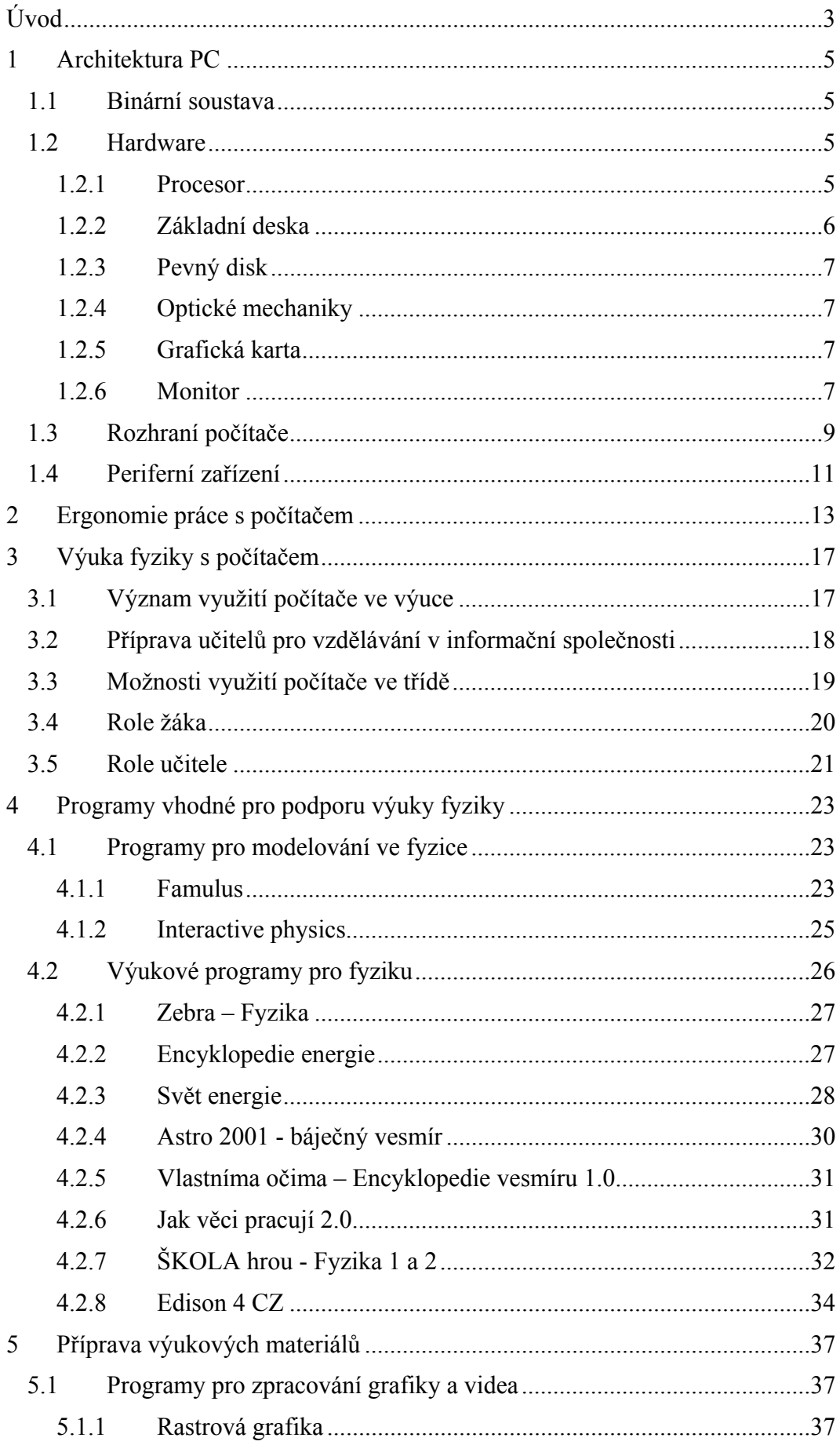

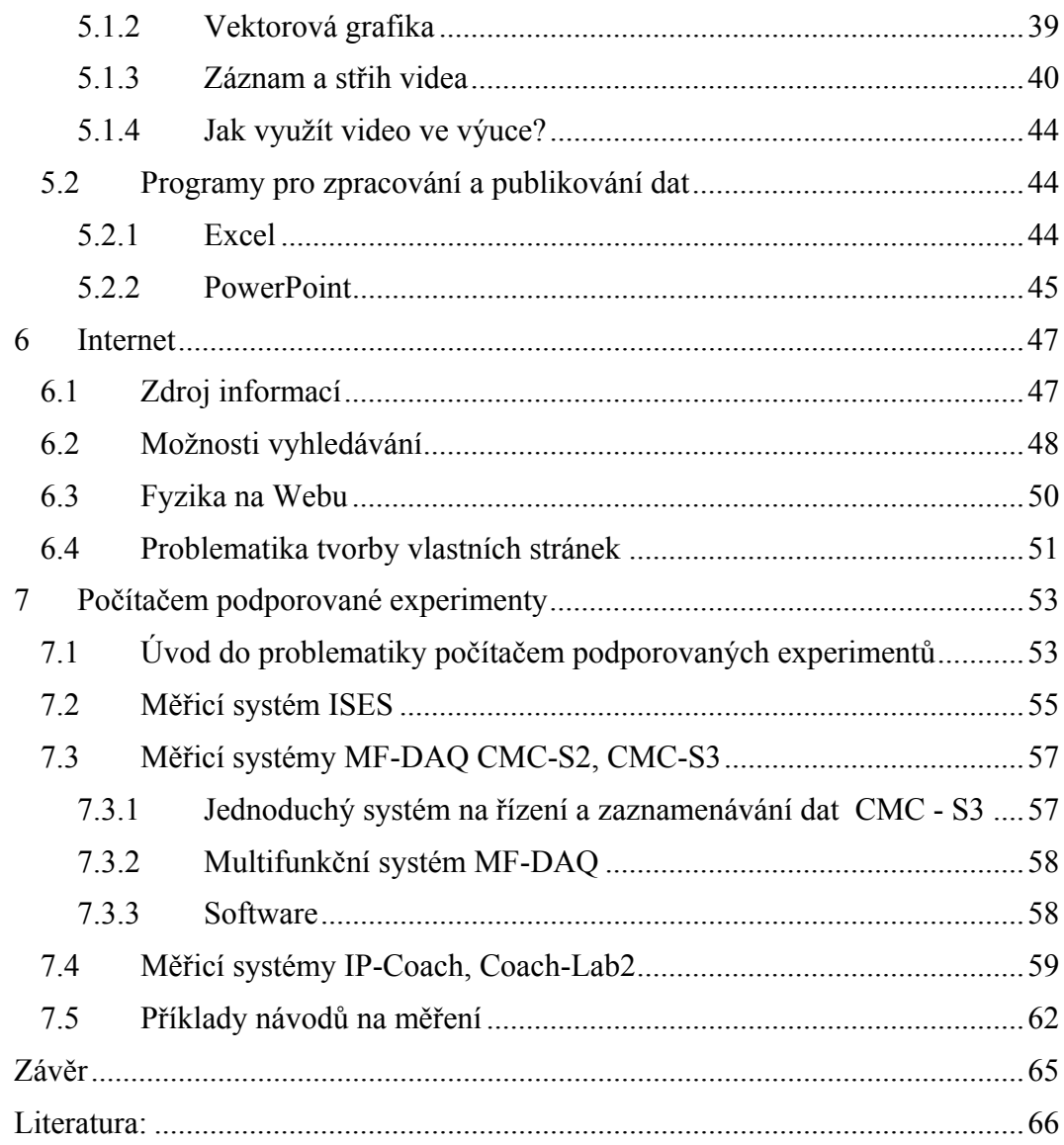

# <span id="page-4-0"></span>**Úvod**

Vážení čtenáři,

máte před sebou studijní text *Počítačem podporovaná výuka a experiment,* který je určen učitelům a všem zájemcům o využívání počítačů při výuce fyziky na základní škole.

Ve studijním textu je kapitola o hardwaru, která je spíše orientační a slouží pro seznámení s tím, co v počítači můžete najít. Ve druhé kapitole se věnuji popisu ergonomie práce na počítači.

Další kapitoly jsou věnovány popisu konkrétních programů a aplikací vhodných k výuce fyziky na základní škole.

### **Po prostudování textu budete znát:**

- základní pojmy týkající se počítačem podporované výuky;
- základní možnosti využití počítačů ve výuce;
- některé programy vhodné pro výuku fyziky na základní škole;
- požadavky na multimedia pro vlastní tvorbu výukových materiálů,
- tři měřicí systémy dostupné v ČR pro počítačem podporované experimenty

## **Budete schopni:**

- připravit vyučovací hodinu s využitím počítače;
- připravit vlastní prezentaci pro počítačem podporovanou výuku;
- zpracovat a předvést počítačem podporovaný experiment.

#### **Získáte:**

• zkušenosti s přípravou počítačem podporované výuky;

## **Čas potřebný k prostudování učiva předmětu:**

24 hodin (teorie + řešení úloh)

### **Symboly ve studijní opoře**

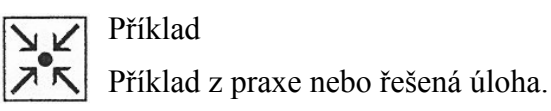

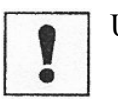

Úkol k textu

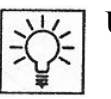

Úkol k zamyšlení

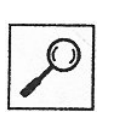

Část pro zájemce

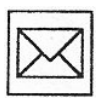

Korespondenční úkol – nutno odeslat

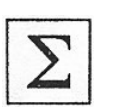

Shrnutí kapitoly

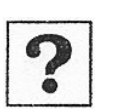

Otázky – kontrolní otázky ke kapitole

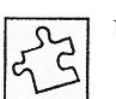

Úloha č. 1

## <span id="page-6-0"></span>**1 Architektura PC**

### **Průvodce studiem.**

*V této kapitole se dozvíte, nebo si zopakujete základní pojmy o počítačích, jejich jednotlivých částech a periferiích. Je zde uvedeno velké množství technických údajů, které si nemusíte pamatovat. Cílem je získat celkový přehled a orientovat se v této problematice.* 

## *1.1 Binární soustava*

V podstatě všechny současné počítače jsou založeny na binární, čili dvojkové soustavě. Elektronické prvky pracují pouze se dvěma stavy – zapnuto, vypnuto, je přítomno elektrické napětí, není přítomno elektrické napětí. Z toho je odvozena základní jednotka informace *bit*, která nabývá dvou stavů logické 0 a logické 1*.*  Další jednotkou je *byte*, česky označované jako "slovo", která je složena z 8 bitů. Jeden byte (bajt) vyjadřuje jeden znak, může to být např. číslice nebo písmeno.

Veškeré operace v počítači jsou výsledkem operací v binární soustavě. Rychlost zpracovávání informací je dána rychlostí toku informací – to je zpravidla reprezentováno velikostí taktovací frekvence procesoru, ale také šířkou toku, tj. kolik informací zároveň umí procesor zpracovat. V současné době jsou nejrozšířenější 32 bitové procesory, které využívají 32 bitové operační systémy Windows 95/98/NT/2000/XP. Už jsou ale připravovány 64 bitové procesory.

S jednotkou byte se nejčastěji setkáváme při vyjádření velikosti paměti, např. velikost operační paměti je 128 MB (128 megabytů), velikost paměti pevného disku je 40 GB. Zde je rozpor mezi uváděnou kapacitou v binární podobě, protože je použita dekadická předložka k – kilo, M – mega, G – giga, označující tisíc, milión, miliardu. Binární "kilo" je ale  $2^{10} = 1024$  bitů, "megabit" je už 1 048 576 bitů, jednotky jsou odvozeny od mocnin čísla 2.

Můžete se setkat i s jednotkami přenosové rychlosti. Např. přenosová rychlost modemu je 56 kb/s (kilobitů za sekundu) přenosová rychlost pevného disku je 28 MB/s (megabajtů za sekundu).

Dalším důsledkem binární soustavy je, že je nespojitá, diskrétní na rozdíl od našeho okolí, které vnímáme spojitě. Rozdíl můžete pochopit na příkladu ručkových (analogových) a digitálních hodinek. U analogových hodinek se ručky pohybují spojitě, u digitálních se čísla mění po sekundových, minutových či hodinových skocích. O způsobech, jak převádět spojité veličiny námi vnímatelné a pochopitelné na digitální, pochopitelné pro počítač, si povíme v kapitole počítačem podporované experimenty.

## *1.2 Hardware*

## **1.2.1 Procesor**

Procesor je základní prvek počítače, od kterého se odvozuje výkonnostní třída celého počítače. Jedná se o komplikovaný čip, který umí na základě vnějších podnětů zpracovávat instrukce (provádět výpočty a logické operace) a podle nich řídit činnost ostatních součástí počítače. U procesoru pátráme po výrobci (Intel,

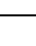

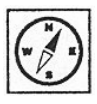

<span id="page-7-0"></span>AMD, IDT), třídě (386, 486, Pentium, Celeron, K6, …Athlon, Duron, P4, Opteron) a frekvenci (8 MHz až 3,6 GHz).

### **1.2.2 Základní deska**

Základní deska tvoří společné pouto všech vnitřních komponentů počítače, jsou k ní připojeny a skrze ni komunikují. Je charakterizována čipsetem – souborem instrukcí, které činnost desky řídí a principielně omezují součástky, které lze k desce připojit (například jaké druhy procesorů, maximální kapacity operačních pamětí, typy adaptérových karet – grafické, síťové, zvukové, akcelerační, řadiče  $SCSI$ , ...

Pro uživatele je důležité vědět, jak je deska vybavena, jaká zařízení k ní lze přes jaké sběrnice připojit. Rozlišujeme tyto druhy sběrnice:

**AGP** – speciální port pro připojení grafické karty. Jsou udávány přenosové rychlosti 2×, 4×, 8×. Obvykle nefungují starší grafické karty podporující rychlost 2× na nových deskách s rychlostí 8×.

**PCI** – v dnešní době standardní 32 bitová sběrnice sloužící pro rozšíření PC o další zařízení jako např. TV tuner, zvuková karta, modem, síťová karta…

**ISA** – 16 bitová nejstarší sběrnice. V nejnovějších počítačích se už nevyskytuje, což nám působí problémy s připojením různých měřicích karet, např. ISES. Existuje mnoho starších rozšiřujících karet postavených na této sběrnici.

Adaptérové karty většinou nejsou nutnou součástí počítače (kromě grafické karty), naopak jeho možnosti rozšiřují o další funkce. Do počítače se instalují zasunutím do volných slotů na základní desce a jejich součástí jsou konektory přístupné na zadním panelu počítače, ke kterým se připojují externí zařízení. Obvyklé karty jsou tyto:

- Zvuková karta slouží ke tvorbě a nahrávání zvuku, lze k ní připojit reproduktory, mikrofon či mechaniku CD-ROM.
- Síťová karta – slouží k připojení počítače do místní počítačové sítě.
- Interní modem
- Grafický akcelerátor –pro urychlení třírozměrné grafiky, například 3Dfx Voodoo
- Řadič SCSI
- Multimediální karta – pro příjem rozhlasu, televize, teletextu, videostřižna apod.

Operační paměť

Operační paměť slouží k rychlému ukládání mezivýsledků procesoru a tím k plynulému běhu spuštěných programů (procesů). U operační paměti nás zajímá především její kapacita – dnes činí 64 – 1000 MB (megabajtů, miliónu bajtů, jeden bajt si lze představit jako jeden znak), ale také její typ (DRAM, EDO, SDRAM, DDR, RIMM…), podle kterého pak můžeme usuzovat na rychlost přístupu do paměti.

Na základní desce jsou umístěny i sloty pro rozšiřující moduly operační paměti RAM. Pamětí je opět mnoho typů, v nových počítačích jsou paměti označované jako SDRAM které jsou už ale pomalé a zastaralé, a DDR, které jsou rychlejší a nejpoužívanější. Ve speciálních nejvýkonnějších deskách jsou použity velmi

<span id="page-8-0"></span>drahé paměti RIMM, ale nejrychlejší DDR paměti běžící na 400 MHz jsou rychlejší.

Na základních deskách je umístěn i řadič pevných disků, zpravidla rozhraní IDE, ke kterému lze připojit až 4 zařízení - např. pevný disk, CD-R,RW, DVD mechaniku, ZIP mechaniku. Starší, pomalejší zařízení se připojují čtyřicetižilovým plochým kabelem pro přenos do 33 MB/s, novější zařízení osmdesátižilovým kabelem s přenosem až 133 MB/s.

## **1.2.3 Pevný disk**

Pevný disk uchovává veškerá data, která máme v počítači – ať již v podobě textů, programů či multimédií. Z hlediska uživatele je to nejdůležitější část – jestliže se pokazí, může nás připravit o všechny důležité informace, které jsme v "počítači" měli a nezálohovali. Základním parametrem pevného disku je kapacita – schopnost uchovat určité množství dat. Pohybuje se od desítek megabajtů do stovek gigabajtů, dnes kolísá kolem 2,5 – 200 GB. Dále je vhodné se zajímat o přenosovou rychlost a značku (výrobce).

## **1.2.4 Optické mechaniky**

Mezi optické mechaniky řadíme CD-ROM, CD-R, CD-RW, DVD±R, DVD±RW mechaniky. Mechanika CD-ROM je určena pouze ke čtení , mechanika CD-R umí zapisovat na nepřepisovatelná média a mechanika CD-RW umí zapisovat i na přepisovatelná CD média. Kapacita CD je standardně 650 MB, ale dnes se nejvíce používají 700 MB média. Současné CD-RW mechaniky umí číst i zapisovat na všechny druhy médií a označení 52/24/52 znamená, že mechanika umí zapisovat na CD-R media rychlostí 52×, na CD-RW media rychlostí 24× a číst CD-ROM média rychlostí 52×. Násobek rychlosti je odvozen od rychlosti čtení klasického audio disku, což je 150 kB/s. Takže u 52× je datový tok 7 800 kB/s.

Pro DVD platí podobné označení, ale jsou zde dva hlavní standardy DVD+R, RW a DVD-R,RW, které jsou vzájemně nekompatibilní. Naštěstí většina DVD-ROM mechanik čte oba formáty. Stolní DVD přehrávače podporují často jen DVD-R, RW formát. Médium DVD-R, RW má velikost 4,7 GB, DVD-ROM až 17,8 GB. Rychlosti zápisu jsou až 4× čemuž odpovídá přenosová rychlost 5 520 kB/s.

## **1.2.5 Grafická karta**

Grafická karta obstarává vizuální výstup počítačových aplikací, neboli sděluje připojenému monitoru, které body v které barvě má vysvítit (říká, co na monitoru uvidíme). Velikost její videopaměti nám předurčuje, jaké maximální grafické rozlišení a s kolika barvami budeme moci používat. Grafická karta tedy musí umět správně spolupracovat s monitorem – svá vypočtená data posílá na výstup ve správných frekvencích, které monitor akceptuje.

## **1.2.6 Monitor**

Dalším prvkem počítače je monitor nebo nyní velmi populární LCD panel. Zobrazování u každého z těchto prvků funguje na jiném principu. Společným prvkem obou je, jak vznikají jednotlivé barvy. Monitor má na stínítku tři barevné luminofory, které se rozsvítí jednou ze tří barev - červenou (red, R), zelenou (green, G) a modrou (blue, B). Výsledná barva jednoho obrazového bodu je výsledkem složení těchto tří základních barev. Pokud do žádného luminoforu nedopadne elektronový paprsek, pak žádná barva není prosvětlena a vnímáme bod černě, pokud jsou prosvětleny všechny barvy s maximální intenzitou, vnímáme bod jako bílý.

Rozteč mezi jednotlivými body je 0,28 – 0,21 mm. Z toho plyne, že pro různě veliké úhlopříčky monitorů jsou vhodná různá rozlišení. Ideální je, když jednomu fyzickému bodu na obrazovce přiřadí grafická karta právě jeden obrazový bod. Pak je výsledný obraz ostrý. Pokud použijeme příliš veliké rozlišení na monitoru s malou úhlopříčkou, pak je obraz rozmazaný a špatně čitelný.

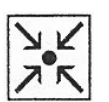

#### **Příklad**

Zde je uveden příklad doporučených rozlišení pro různé typy monitorů, rozměry úhlopříček monitorů jsou uvedeny v palcích.

Pro 14" monitor rozlišení 640×480 až 800×600.

Pro 15" monitor rozlišení 800×600 až 1024×768.

Pro 17" monitor rozlišení 1024×768 až 1280×1024.

Uvedená rozlišení jsou jen doporučená a jejich využití závisí na konkrétním monitoru. Je třeba počítat s tím, že skutečná velikost viditelné úhlopříčky je vždy menší, než uváděná.

U LCD panelů, které se dnes stále více rozmáhají a nahrazují monitory, a u displejů notebooků jsou jednotlivé body složeny ze tří aktivních prvků na bázi tekutých krystalů. Celý displej je podsvícený. Grafická karta využívá maximálního rozlišení, které je pevně dáno počtem bodů. Při použití nižšího než maximálního rozlišení se na displeji aktivuje jen část bodů a není tedy využita celá zobrazovací plocha. Nelze nastavit vyšší rozlišení, než je počet bodů.

LCD displeje mají oproti monitorům mnoho výhod:

- Zabírají mnohem méně místa na pracovním stole a jsou lehčí. Zpravidla se vyrábějí jako tenké ploché panely. Pro kvalitní zobrazení stačí menší panel. LCD panel s úhlopříčkou 15" odpovídá 17" palcovému monitoru, 17" panel je jako 19" monitor.
- Mají nižší spotřebu elektrické energie, nevydávají tolik tepla.
- LCD panely mají úplně ploché displeje, a proto mají ostřejší obraz bez různých defektů jako u klasických monitorů. Panely není třeba nijak nastavovat, grafická karta nastaví vše automaticky.
- LCD displeje neemitují rentgenové a jiné zdraví škodlivé záření.
- LCD displeje mají vyšší setrvačnost než monitory, proto i obnovovací frekvence 60 Hz je dostačující.

LCD panely mají i některé nevýhody oproti monitorům.

- Displeje zobrazují prudké pohyby s rušivými šmouhami. Pro hraní her nebo sledování filmů jsou vhodné displeje s odezvou pod 20 ms.
- Důležitými parametry jsou rovněž kontrast, např. 400:1 udává poměr jasů mezi světlým a tmavým bodem, čím vyšší je tento poměr, tím lépe. Jas je udáván v jednotkách cd/m<sup>2</sup>, opět čím větší tím lépe.
- <span id="page-10-0"></span>• U LCD panelů je důležitý úhel pohledu na ně. Čím kvalitnější panel, tím větší je úhel pohledu, např. vertikální úhel pohledu 140º, horizontální úhel pohledu 150º.
- Nevýhodou rovněž je zatím vyšší cena LCD panelů. Pokrok za poslední tři roky je ale veliký. Nynější displeje jsou mnohem kvalitnější a levnější než první typy.

Poprvé byly LCD displeje využity u notebooků. Barevné byly ve dvou provedeních. S pasivní matricí (DSTN) byly levné, ale měly velikou odezvu a nevýrazné barvy, dnes se už do notebooků nemontují. S aktivní matricí (TFT) jsou dražší, ale mají jasnější barvy.

Další zobrazovací jednotkou jsou dataprojektory. Slouží k promítání obrazu na stínítko, na plátno nebo na stěnu. Používají se dvě technologie - LCD a DLP. U LCD technologie prochází světlo z výkonné halogenové žárovky přes malý LCD panel. Skládání barev je obdobné jako u displejů. U DLP technologie světlo prochází přes barevné filtry na zrcadlovou matrici, která ho odráží na stínítko. U obou technologií je už od výrobce dáno rozlišení, ale na rozdíl od displejů umí zobrazit vyšší i nižší stupeň rozlišení. Korekce jsou prováděny programově a obraz není tak kvalitní jako v případě shodnosti rozlišení grafické karty a dataprojektoru.

K dataprojektorům můžeme kromě počítače připojit také zdroje videosignálu – videopřehrávač, DVD přehrávač. Může tak nahradit televizory, neboť obraz promítaný z dataprojektoru je mnohem větší. I s přenosným dataprojektrorem lze dosáhnout úhlopříčky i 3 m. Ceny těchto zařízení jdou stále dolů a technické parametry jsou čím dál lepší. Věřím, že brzy budou dostupné pro výuku na všech školách.

## **1.3** *Rozhraní počítače*

Všechny počítače jsou vybaveny rozhraními, pomocí kterých přenášejí data k periferním zařízením.

**Paralelní port** – označovaný jako LPT se používá nejčastěji pro připojení tiskárny nebo skeneru. K portu lze připojit také měřicí systémy MF-DAQ a u nás dříve dostupný systém ADDA. Paralelní port je osmibitový a pro obousměrný přenos využívá dvacetipětižilový kabel.

V biosu počítače lze nastavit tři módy přenosu:

- SPP jednosměrný přenos od počítače k zařízení (většinou tiskárně)
- EPP obousměrný přenos
- ECP rozšířený obousměrný přenos

Pro využití rychlého přenosu dat mezi počítačem a zařízením je třeba nastavit EPP nebo ECP mód. Přenosová rychlost je 100 kB/s.

**Sériový port –** označovaný COM. Používá se k připojení pomalejších zařízení než na port paralelní – např. myš, modem, některé mobilní telefony… Pro sériový port jsou navržena měřicí zařízení ISES-COM, Coach Lab 2. Přenosová rychlost sériového portu je 9,6 – 115 kb/s.

**USB –** Universal serial bus - univerzální seriová sběrnice. Pro připojování externích periferií k osobnímu počítači vesměs platilo pravidlo "co jedno zařízení, to jeden speciální konektor". Tuto nesjednocenost se snaží vyřešit právě USB, která umožňuje k počítači jednotně připojit veškerá běžná externí zařízení počítače (klávesnice, myš, reproduktory, tiskárna, skener, Web kamera, digitální fotoaparát, čtečky paměťových karet. Pro USB existuje měřicí systém MF-DAQ USB verze. Velikou výhodou USB rozhraní je, že systém sám zjistí jaké zařízení je připojeno, a hned s ním začne pracovat. Tato funkce je podporována od Windows 98, plně USB využívají systémy Windows 2000 a XP.

Přenosová rychlost je 12 Mb/s u verze 1.0 a 1.1 a 480 Mb/s u verze 2.0 rozhraní USB. Rychlejší USB zařízení lze využít i na pomalejším rozhraní, ale samozřejmě s nižší přenosovou rychlostí.

USB byla navržena v roce 1995 s následujícími základními vlastnostmi:

- rychlost 1,5 Mb/s nebo 12 Mb/s (480 Mb/s u verze 2.0)
- $\bullet$ až 127 připojitelných zařízení
- připojování zařízení za chodu
- automatická instalace zařízení Plug'n'Play
- hvězdicová topologie sběrnice
- maximální délka kabelu mezi dvěma zařízeními 5 metrů
- distribuce napájení pro zařízení jako myš či klávesnice

V praxi to znamená, že kdykoliv je možné kterékoliv zařízení USB kdekoliv připojit či odpojit, přičemž instalace i odinstalování zařízení v operačním systému probíhá automaticky.

**Fire Wire – IEEE1394, I-link** jsou názvy rychlého rozhraní pro připojení externích pevných disků, CD-R,RW mechanik a hlavně digitálních videokamer. Přenosová rychlost je 480 Mb/s.

#### **Bezdrátová rozhraní**

**IR-port –** rozhraní používané pro komunikaci mezi mobilními zařízeními např. notebooky, mobilními telefony, ale i některými tiskárnami. Přenos dat mezi zařízeními obstarává infračervené záření, proto zařízení musí být blízko sebe a musí na sebe "vidět". Přenosová rychlost je shodná se sériovým rozhraním.

Blue tooth "modrý zub" − novější rozhraní pro přenos dat mezi mobilními zařízeními. Využívá mikrovlny, proto vzdálenost mezi zařízeními může být větší (10m) a čidla na sebe nemusí "vidět". Toto zařízení využívají notebooky, mobilní telefony, ale i tiskárny…

**WiFi** – rozhraní sloužící pro komunikaci pomocí mikrovln na frekvenci 2,4 GHz. Tímto rozhraním jsou opatřeny některé notebooky. Přímo ho podporují systémy s procesorem Intel Centrino. Kromě notebooků, počítačů a tiskáren lze na tomto rozhraní vybudovat bezdrátově celou firemní síť.

Výhodou bezdrátových přenosů dat mezi zařízeními, je že není nutno budovat nákladné kabelové rozvody. Mikrovlnná zařízení fungují s dosahem desítek metrů, takže se dají využít nejen uvnitř budov, ale i pro komunikaci mezi budovami. Nevýhodou bezdrátových přenosů je vyšší spotřeba energie než při propojení kabelem a také snazší napadení takového systému zvenku.

U notebooků je ještě standardem rozhraní **PCIMCIA**. Pomocí zásuvné PCIMCIA zásuvné karty lze notebook rozšířit o síťové karty, modemy, FireWire rozhraní, ale třeba i extení pevné disky, mechaniky FD,CD-R, CD – RW, čtečky paměťových karet, nebo i GPS přijímač pro satelitní navigaci.

## <span id="page-12-0"></span>*1.4 Periferní zařízení*

Počítač získává data pomocí periferních zařízení

**Klávesnice** – nejstarší vstupní zařízení počítačů. Připojuje se přes konektor DIN, malý PS/2 nebo nejnověji i přes USB. Klávesnice mají 104 kláves, které jsou standardně rozloženy. Ergonomická klávesnice je rozdělena a odpovídá tak lépe poloze rukou při psaní. Multimediální klávesnice má speciální tlačítka pro ovládání audia, videa a internetu.

**Myš –** optické snímací zařízení pro ovládání polohy kurzoru na obrazovce. Pro počítače PC jsou standardně dvoutlačítkové, nověji i třítlačítkové a myši s kolečkem a dalšími funkčními tlačítky. Myši používají buď mechanicko – optický systém (s kuličkou) nebo jen optický. Připojují se k počítači přes sériový port, PS/2 nebo USB port. U mechanické myši s kuličkou se může zanést snímací mechanismus, což způsobí, že pohyb myši po podložce a kurzoru na obrazovce není plynulý.

**Skener –** zařízení pro převod obrázků do počítače. Skener je plnohodnotný opak tiskárny. Světlem snímá informace na papíře a převádí je do digitální podoby nul a jedniček – obrázku, který můžeme dále upravovat. Většina skenerů snímá barevně, málokteré jsou však schopny automaticky snímat několik stránek papíru za sebou.

Existují tři skupiny skenerů:

- **Ruční skenery** starší typy, byly připojeny přes sériový nebo paralelní port a obvykle snímaly jen černobíle, nebo rozeznaly 256 odstínů šedi nebo barev. Uživatel držel skener v ruce na předloze a motorek skeneru zajistil jeho rovnoměrný pohyb při snímání. Nutné je skenovat rovně a plynule, aby výsledek alespoň za něco stál.Rozlišení těchto skenerů bylo max. 300 dpi.
- **Protahovací skenery** připojené přes paralelní port. Do skeneru se vkládaly jednotlivé listy papíru. Byly černobílé i barevné.
- **Plošné též deskové skenery** nyní nejrozšířenější, umožňují snímat obrázky i z knih. V podstatě se jedná o vrchní část kopírek – skleněnou desku, optickou soustavu a stínítko. Chybí tisknoucí část a zásobník papíru, místo nich je tu konektor pro připojení skeneru k počítači – LPT, USB nebo SCSI port. Tyto druhy skenerů snímají do barevné hloubky až 48 bitů s optickým rozlišením 600 – 4800 dpi. Se speciálními nástavci umožňují snímat obrázky i z negativů a diapozitivů.
- **Válcové skenery** byly předchůdcem stolních skenerů. Používají se ve špičkových grafických laboratořích, jsou velmi drahé, zato poskytují velmi dobré výsledky.

#### **Rozlišení skeneru**

Rozlišení skeneru je základní parametr každého skeneru, který z velké části vypovídá o jeho kvalitě - čím vyšší, tím lepší. Stejně jako u tiskáren se udává v jednotce dpi (dots per inch), čímž označujeme, kolik bodů bude naskenováno z jednoho palce čtverečního. Vyšší rozlišení zaznamená více detailů (někdy i zbytečně mnoho) při delším čase snímání předlohy.

U skenerů rozlišujeme dva typy rozlišení:

- Optické neboli také pravé rozlišení. Udává, kolik bodů skener skutečně "vidí" – kolik senzorů má vměstnaných v délce jednoho palce.
- Interpolované neboli domýšlené rozlišení. Udává, kolik bodů si umí skener dopočítat z toho, co je skutečně schopen nasnímat.

**MIMIO –** zařízení pro převod grafických dat z tabule do počítače. Na bílou tabuli se upevní snímač souřadnic, který ultrazvukově snímá polohu fixu na tabuli. Získaná data převádí do počítače a zobrazuje je na monitoru nebo pomocí dataprojektoru na velké plátno. Výhodou tohoto zařízení je možnost zaznamenání pohybu při psaní nebo kreslení do videosekvencí, která může být žákům vícekrát přehrána. Zařízení můžeme použít v matematice při výkladu sestrojování geometrických konstrukcí.

**Tablet** – zařízení pro převod grafických dat do počítače.

Užitné možnosti počítače značně rozšíří připojení aktivní reproduktorové soustavy nebo sluchátek a mikrofonu ke zvukové kartě. Pro videokonference a komunikaci přes internet lze využít Web kameru, která zprostředkuje přenos obrazu. Připojit je lze přes paralelní port nebo USB. Rozlišení kamery je 640×480 bodů pro přenos videa, ale přenosová rychlost je max. 5 snímků/s. Pro plynulejší video je třeba zvolit nižší rozlišení 320×240 bodů a přenos 15 snímků/s. Web kameru lze využít i jako jednoduchý fotoaparát, často mají i vlastní paměť.

Mezi periferní zařízení lze zařadit i externí přenosná paměťová média připojená přes rozhraní USB. Lze tak připojit externí pevné disky, CD-R,RW mechaniky, čtečky paměťových karet Compact Flash, Memory Stisk, Smart Media, Multimedia Card, xD – Picture Card…

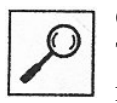

#### **Část pro zájemce.**

Technické specifikace a parametry jednotlivých dílů počítače se velmi rychle mění, proto pokud chcete být "in", sledujte odborné časopisy.

## <span id="page-14-0"></span>**2 Ergonomie práce s počítačem**

Cíl:

- V této kapitole se dozvíte, jak by mělo být uspořádané počítačové pracoviště. •
- Budete vědět, jak vhodně nastavit počítač a monitor.
- Dozvíte se, čeho je třeba se vyvarovat, aby nedošlo k poškození či zničení počítače.

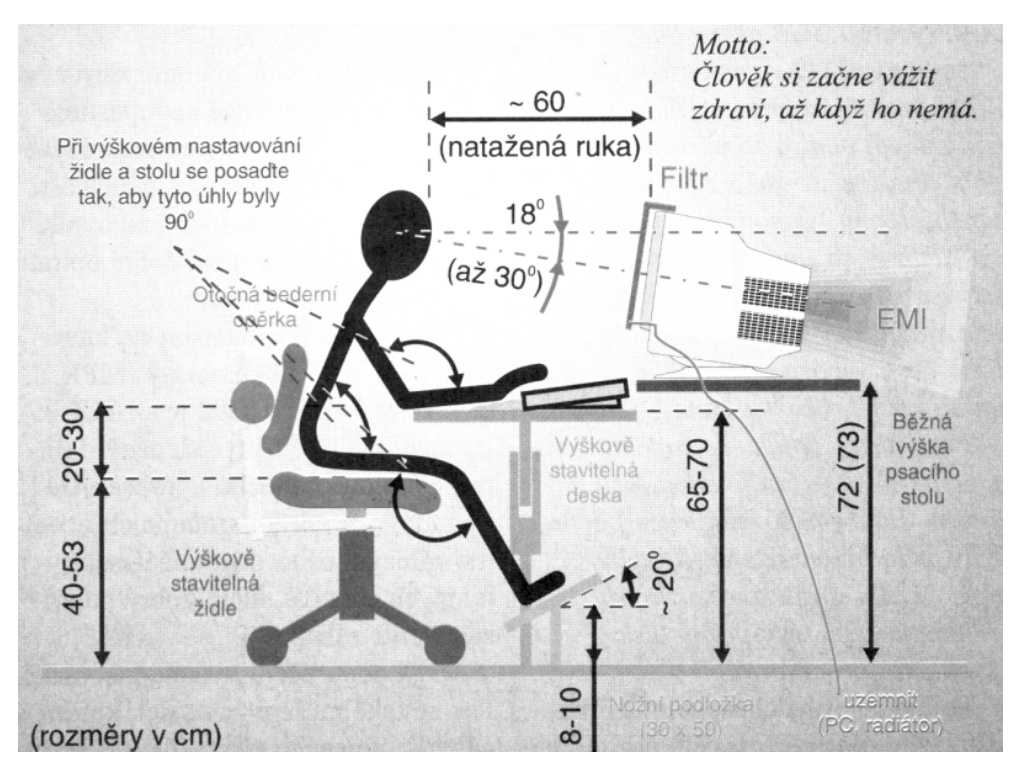

**Obr. 2.1 Optimální poloha těla při psaní u stolu**

- Vzdálenost očí od monitoru by měla být asi 60 cm, tj. na vzdálenost natažené ruky, je to z důvodu snížení zátěže elektromagnetickým vyzařováním. V případě použití LCD panelu nebo notebooku to samozřejmě bude kratší vzdálenost.
- Střed monitoru by měl být asi 18º pod rovinou očí, Je-li výše, může nás záhadně bolet za krkem.
- Klávesnice má být v takové výšce, aby paže v předloktí svírala pravý úhel, pod zápěstí patří podložka tak, aby ruka nesměřovala příliš nahoru.
- Před klávesnicí a po jejích stranách je třeba mít volný prostor. Po jedné straně klávesnice musí být volno pro myš. Pokud jste praváci, zvažte používání myši levou rukou, pravá ruka se vám uvolní pro psaní. Je to velmi výhodné při vkládání čísel do tabulkového programu.
- Monitor nestavte před okno. Prudký přechod světla dráždí oči. Nejlepší umístění monitoru je před stěnu s příjemným motivem. Je dobré, aby intenzita světla z monitoru byla shodná s intenzitou světla v okolí.

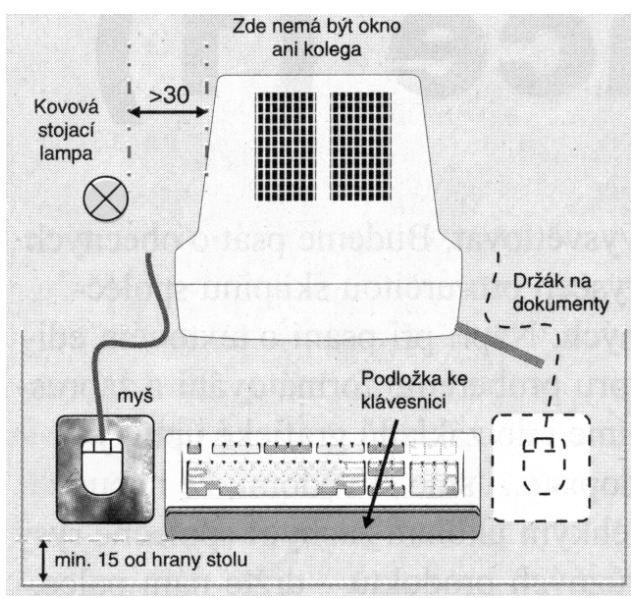

 **Obr. 2.2 Půdorys pracoviště** 

- Monitor umístěte tak, aby na něm nevznikaly odlesky, působí větší únavu očí.
- Vedle monitoru nestavte kovovou lampičku, dochází tak k sekundárnímu vyzařování elektromagnetického pole. Stojan umístěte minimálně ve vzdálenosti 30 cm od boku monitoru.
- Monitory nemají být umístěny v řadě za sebou. Rozhodně nedopusťte, aby za zadní částí monitoru někdo seděl, nebo se o ni někdo opíral. Bohužel většina školních počítačových učeben je takto nevhodně navržena.
- U starých monitorů je vhodné používání filtrů, nejnovější monitory už splňují přísné normy elektromagnetického vyzařování,.
- V podstatě nulové vnější elektromagnetické vyzařování mají LCD panely a displeje notebooků. U nich nemusíme dodržovat zásady pro umístění monitorů, předmětů a osob v jejich blízkosti. Displeje neodrážejí tak dobře dopadající světlo jako monitory, jsou matnější, nezpůsobují odlesky. Displej by měl být umístěn kolmo na směr pohledu, neboť při pohledu z boku není obraz viditelný, nebo jsou velmi zkreslené barvy.
- Při nastavování monitoru se snažíme o nastavení ergonomického zobrazování a ergonomických frekvencí. Obraz na monitoru se skládá z jednotlivých bodů, které se skládají ze tří barevných luminoforů. Rozteč mezi jednotlivými body je 0,28 – 0,21 mm. Z toho plyne, že pro různě veliké úhlopříčky monitorů jsou vhodná různá rozlišení.
	- Např. pro 14" monitor rozlišení 640×480 až 800×600. Pro 15" monitor rozlišení 800×600 až 1024×768. Pro 17" monitor rozlišení 1024×768 až 1280×1024.
- Obraz je na monitoru postupně vykreslován bod po bodu a jen díky setrvačnosti fluoreskující látky na stínítku monitoru a setrvačnosti oka ho vnímáme jako celek. Základní obnovovací frekvence je 60 Hz, tzn. že se celý obraz vykreslí 60× za sekundu. U takového obrazu ale vnímáme blikání. Za tzv. ergonomickou je považována frekvence 72 Hz, ale mnohem lepší je 85 Hz či dokonce 100 Hz. Obraz už se jeví naprosto statickým. Musí ale být

optimálně nastavena grafická karta a musíme mít monitor, který takto vysoké obnovovací frekvence podporuje.

• Opačná situace je u LCD displejů, které zobrazují všechny body najednou a mají vysokou setrvačnost, i více než 35 ms. Při psaní textu a sledování statických obrazů nevnímáme žádné blikání, ale při sledování rychlých změn, např. při hraní her nebo sledování videosekvencí, vidíme za rychle se pohybujícími objekty duchy. Naštěstí se technologie vyvíjejí rychle a nové LCD panely mají setrvačnost i pod 16 ms.

#### **Co škodí počítači**

Uvedli jsme si, jaké má být okolí počítače, aby nám co nejméně škodil. Nyní se seznámíte s tím, na co si dát pozor, aby počítač fungoval dlouho a bezchybně.

Co počítači nejvíce škodí:

- Prach je pro diskety jako brusný materiál, na deskách uvnitř počítače zamezuje odvodu tepla a na monitoru způsobuje nevhodný filtr.
- Kouř je jemný prach, jehož negativní účinky jsou ještě horší.
- Teplotní šoky náhlé střídání tepla a chladu, např. v zimě. Přenášení počítače z chladu do tepla způsobí, že na částech kondenzuje vodní pára a po zapnutí může způsobit zničení počítače. Vždy musíme počkat, až se teploty vyrovnají.
- Vlhko způsobuje korozi. Nepoužívejte vůbec vodu na počítač.
- Otřesy škodí především rotujícím částem pevnému disku, disketě v disketové mechanice, kompaktnímu disku v mechanice CD-ROM a ventilátorům. Otřesy mohou způsobit uvolňování kabelů uvnitř počítače.
- Elektrické šoky. Správné pořadí zapínání je: tiskárna, monitor a nakonec centrální jednotka. U počítačů vybavených zdrojem typu ATX je třeba si uvědomit, že i vypnutý počítač je stále pod napětím. Přináší to jisté výhody, např. lze počítač zapínat i na dálku, nebo pomocí časového spínače. Nevýhodou je, že může dojít k poškození počítače síťovými špičkami i ve vypnutém stavu. Většina současných externích zařízení jako tiskárny, reprobedny, skenery, modemy…je při vypnutí v tzv. stand-by módu stále pod napětím. V tomto stavu mají nižší spotřebu než ve stavu zapnutém, ale pokud je delší dobu nepoužíváme, pak je jejich odběr nezanedbatelný. Pro napájení všech těchto zařízení je vhodné použít prodlužovaní šňůru s filtrem chránícím zařízení před napěťovými špičkami. Pokud je vybavena i vypínačem, můžeme najednou všechna zařízení vypnout, takže nebudou spojena se sítí a budou v bezpečí.
- Teplota počítač pracuje spolehlivě při pokojové teplotě. Vhodnější je chladnější prostředí. Pokud teplota uvnitř skříně přeroste přes 50 ºC, může docházet k výpadkům činnosti, či úplnému zničení. Kritickou součástkou je procesor, jehož tepelný výkon je až 80 W, ale teplota nesmí překročit 70 ºC. Vzadu za počítačem necháváme dostatečně velký prostor pro cirkulaci vzduchu a také pro přívodní kabely. Přiražení ke stěně může způsobit poškození konektorů a přívodních drátků.

• Statická elektřina – může zničit v počítači téměř všechno a jejím zdrojem bývá nejčastěji uživatel. Zbavíme se jí tak, že se dotkneme radiátoru nebo umyjeme ruce. Zvláště je nutné se jí zbavit před otevíráním počítače.

#### **Situace, kterých je třeba se vyvarovat:**

- Před čištěním libovolné části počítače vypneme počítač a vytáhneme přívodní šňůry ze zásuvky. Při čištění nepoužíváme chemická rozpouštědla, prášek na nádobí ani kovové nástroje, ty mohou být jen z umělé hmoty nebo ze dřeva.
- Pro stírání prachu je nejvhodnější látka, která nepouští vlákna. Může být vlhká, ale ne mokrá, proto není vhodná houba.
- Na kuřáckém pracovišti je mnohem kratší životnost pohyblivých částí počítače, trpí ventilátory, disketové mechaniky a mechaniky CD-ROM.
- Pokud je počítač zapnutý, nepohybujte s ním může dojít ke ztrátě dat na pevném disku nebo i k jeho zničení.
- Mezi vypnutím a opětovným zapnutím počítače počkáme 15 až 20 sekund, aby měl počítač čas na ustálení přechodových elektrických stavů a zastavení pohyblivých částí.
- Otvory na monitoru nesmí být zakryty, nepokládáme na ně žádné papíry. Mezi vypnutím a zapnutím monitoru počkáme alespoň 5 sekund.

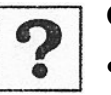

## **Otázky:**

- Popište optimálně sestavené pracoviště s počítačem.
- Jaká je minimální obnovovací frekvence monitoru, aby neunavoval oči?
- Vyjmenujte alespoň 5 zásad, jak nesmíme zacházet s počítačem, abychom ho nepoškodili.
- Uveďte alespoň 5 vlivů, které škodí počítači.

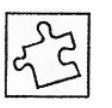

#### **Úloha č. 1:**

Prohlédněte si pracoviště s počítačem a uvažte, co je třeba změnit, aby odpovídalo zásadám ergonomie.

## <span id="page-18-0"></span>**3 Výuka fyziky s počítačem**

#### **Průvodce studiem.**

*Spíše teoreticky zaměřená kapitola vás seznámí s možnostmi využití počítače ve třídě a s novými rolemi žáků a učitele. Na jednoduchých modelech si můžete vytvořit představu o jednotlivých přednostech a nedostatcích využití počítačů ve fyzice.*

Cíl:

Po prostudování této kapitoly budete:

- umět popsat možnosti využití počítače v hodinách fyziky
- umět charakterizovat informační gramotnost učitele
- schopni popsat role žáka ve třídě s počítačem
- schopni definovat nové role učitele

Při představě používání počítačů ve výuce ve třídě se vybaví počítačová učebna s alespoň deseti počítači spojenými do sítě a připojenými na internet. V představě některých z vás budou počítače vybaveny měřicími systémy s různými čidly. Učitel bude mít k dispozici v učebně dataprojektor, promítací plátno a bílou tabuli.

## *3.1 Význam využití počítače ve výuce*

V současné společnosti plné informací je jednou ze stěžejních dovedností člověka schopnost získávat, třídit a zpracovávat informace s využitím počítačů. V budoucnosti význam této dovednosti dále vzroste, neboť téměř všechna zaměstnání budou dobrou znalost práce s počítači vyžadovat.

Vyspělé země si uvědomují, že je nutné, aby se žáci na všech stupních škol sžili s novými technologiemi, protože schopnosti a dovednosti, které takto získají, zvýší jejich budoucí konkurenceschopnost i konkurenceschopnost ekonomiky jako celku.

Uvedeným trendům odpovídá i koncepce vzdělání. V nových vzdělávacích modulech jsou formulovány klíčové kompetence (schopnosti, způsobilosti, kvalifikace, kvalifikovanost) jako profil vzdělání pro informační společnost, které musí být rozvíjeny ve všech předmětech:

• získávat, analyzovat a organizovat informace (schopnost informace vyhledat, prověřit a utřídit za účelem nalezení požadovaného údaje; zhodnotit jak získané informace, tak zdroj a metodu užitou k získání informace);

• předávat informace a porozumět komplexu vzájemných vztahů (schopnost efektivní komunikace s ostatními s využitím různých možností vyjádření);

<span id="page-19-0"></span>• plánovat a organizovat různé aktivity (schopnost plánovat a organizovat pracovní aktivity včetně využití času a zdrojů, stanovení priorit);

• spolupracovat s ostatními a pracovat v týmu (schopnost efektivní interakce s ostatními lidmi; schopnost efektivní spolupráce v týmu pro dosažení společného cíle);

• používat matematické myšlení a postupy (schopnost prakticky používat matematických pojmů a postupů);

• logicky uvažovat a řešit problémy (schopnost aplikovat účelně strategie pro řešení problémů; schopnost tvůrčího myšlení, rozhodovací schopnosti);

• využívat technických zařízení (schopnost aplikace techniky s využitím fyzických a smyslových dovedností potřebných k obsluze zařízení; schopnost výběru a používání techniky pro danou úlohu).

Nové metody vzdělávání pro informační společnost musí klást důraz na otevřenost a přístupnost. Otevřené školství, které bude orientováno na šířeji pojaté vzdělání spíše než na úzkou profesní průpravu, umožní členům společnosti reagovat na změny, které si během jejich profesního života mohou vynutit několikerou změnu kvalifikace či druhu zaměstnání. To zvládnou pouze pracovníci s dobrým základem, kteří si dokáží osvojit potřebu kontinuálního vzdělávání se.

V České republice byla *Koncepce státní informační politiky ve vzdělávání* schválena vládou až v dubnu roku 2000. Konstatuje se zde, že je nezbytné změnit vzdělávací proces v České republice a přizpůsobit ho potřebám informační společnosti. Mezi základní strategické cíle státní informační politiky ve vzdělávání patří:

- zabezpečit adekvátní informační gramotnost vzdělávajících,
- vytvořit odpovídající informační infrastrukturu vzdělávání,
- zajistit integraci informačních a komunikačních technologií (ICT) do všech složek vzdělávacího procesu.

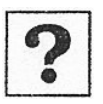

#### **Otázky:**

Vyjmenujte alespoň 5 klíčových kompetencí vzdělání pro informační společnost.

## *3.2 Příprava učitelů pro vzdělávání v informační společnosti*

Dynamický rozvoj informační společnosti se přenáší i do výuky a klade na současné i budoucí učitele nové požadavky. Vědomosti rostou v obrovském měřítku a navíc mohou být díky informačním komunikačním technologiím (ICT) v okamžiku rozšířeny do celého světa. Učitelé jako šiřitelé vědomostí s tímto trendem nemohou držet krok. Jejich role se posouvá spíše do pozice průvodce, poradce, partnera. Tento nový pohled na tradiční rozdělení rolí učitele a žáka je nezbytný, pokud mají ti, co se učí, přebírat větší podíl odpovědnosti za své vzdělání a mít možnost prokázat větší samostatnost ve výuce.

Žáci musí být vedeni k používání ICT ve všech předmětech, což vyžaduje zvýšené úsilí od učitelů na všech úrovních. Učitelé musí uživatelsky zvládnout <span id="page-20-0"></span>možnosti a nabídky nástrojů ICT ve výuce a diferencovat význam těchto nástrojů pro didaktické principy každého předmětu.

Nedílnou součástí studijních programů přípravy učitelů pro vzdělávání v informační společnosti se musí stát výuka ICT. Z řady doporučení týkajících se znalostí a dovedností učitele z oblasti ICT uveďme *Standardy počítačové a technologické gramotnosti ve vzdělávání*, které publikovala společnost pro technologie ve vzdělávání ISTE (International Society for Technology in Education). Tato mezinárodní organizace zabývající se vzdělávací technologií mimo jiné navrhuje a doporučuje osnovy a standardy pro akreditaci programů učitelské přípravy v oblasti týkající se počítačů a technologie ve vzdělávání.

Uvedené standardy charakterizují počítačovou a technologickou gramotnost studentů učitelství ve třech úrovních:

- **1.** Základy předběžná průprava
- 1.1 Základní pojmy a operace s počítači a ICT
- 1.2 Osobní a profesní užívání technologie
- 1.3 Uplatnění technologie ve výuce
- **2.** Speciální příprava počítačové a technologické gramotnosti ve vzdělávání
- 2.1 Hlediska sociální, etická a lidských práv
- 2.2 Počítač jako účinný nástroj učitele
- 2.3 Telekomunikace a přístup k informacím
- 2.4 Výzkum, řešení problémů, vytváření produktů
- 3. Profesní příprava
- 3.1 Integrace metodologie výuky a znalostí o využívání ICT při podpoře výuky a učení se
- 3.2 Výběr hardware a software, instalace, údržba

## *3.3 Možnosti využití počítače ve třídě*

- Počítač jako zdroj informací. Máme k dispozici monotematicky zaměřený program, pomocí kterého mohou žáci sami získávat informace – učit se pomocí počítače. Pokud bude program obsahovat i sebehodnotící testy popř. zkušební testy, žák nebo učitel získá zpětnou vazbu. Multimediální programy obsahují kromě textových a obrazových informací také audio a videosekvence.
- Počítač jako prostředek pro vyhodnocování dat žáci měří a získávají data pomocí klasických přístrojů (metr, stopky, teploměr…). Ručně naměřená data vkládají do tabulkového procesoru a vyhodnocují je – získávají tabulky a grafy.
- Počítač jako univerzální měřicí přístroj se sběrem dat. V dnešní době už standardní možnost využívání počítače. Žáci sami provádějí fyzikální experimenty, měří různé fyzikální veličiny, získávají data a vyhodnocují je.
- <span id="page-21-0"></span>• Počítač jako prostředek ke komunikaci – žáci mohou komunikovat se žáky např. jiných škol pomocí:
	- Chatu on line komunikace, psaní krátkých zpráv
	- E-mailu off line komunikace, psaní delších zpráv, posílání obrázků, programů…
	- Videokonference on line komunikace, audiovizuální kontakt, možnost sdílení aplikací, týmová spolupráce na veliké vzdálenosti.
- Počítač jako prostředek pro publikování publikování seminárních prací, referátů, prezentace výsledků práce na počítači při projektové výuce.

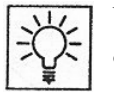

#### **Úkol k zamyšlení.**

- Využíváte nějakým způsobem počítač ve výuce? Proč?
- Je pro vás zajištění materiálních a organizačních podmínek při využití počítače ve výuce obtížné?

## *3.4 Role žáka*

Se zaváděním a rozšiřováním počítačů do běžné výuky se změní i role žáka a učitele. Díky novým technologiím už škola není jediným zdrojem informací a poznání pro žáky. Žáci získávají nové poznatky z televize, videa, počítačových programů a internetu. Aktivní žáci jsou schopni vyhledat a zpracovat mnoho informací. Učitel se tak stává koordinátorem vzdělávání.

Při použití počítače ve výuce může žák vystupovat pasivně, nebo aktivně. Snahou učitele by mělo být, aby žáci pracovali co nejaktivněji. Prostředkem k tomu mohou být vhodné problémové úlohy řešené pod dohledem učitele a práce ve skupinách.

#### **A. Individuální práce žáka s počítačem**

Při individuálním učení se žáka s počítačem (viz. obr. 3.1) platí, že výukový text musí být jinak strukturovaný než běžná učebnice. Vhodným členěním a nabídkami průchodu učivem lze takový výukový materiál použít pro domácí přípravu nejen pro slabší žáky, ale i pro nadané žáky.

Většina vzdělávacích a výukových programů je určena pro individuální vzdělávání žáků. Obvykle mají encyklopedický charakter a nevedou žáka učivem na základě pochopení jednotlivých částí. Existují však programy, které nabízejí různé průchody programem podle výsledků testování žáka. Jsou založeny na programovaném učení, které vzniklo už v šedesátých letech.

Máme programy lineární a větvené. V lineárním programu je cesta učivem pevně dána. Různá je pouze rychlost, jakou žák programem projde. Větvený výukový program nabízí žákovi na základě výsledků testů individuální cesty průchodu programem. Žák může přeskočit učivo, ve kterém prokáže vědomosti, naopak musí se vracet v části, kde prokáže neznalosti a nepochopení učiva.

<span id="page-22-0"></span>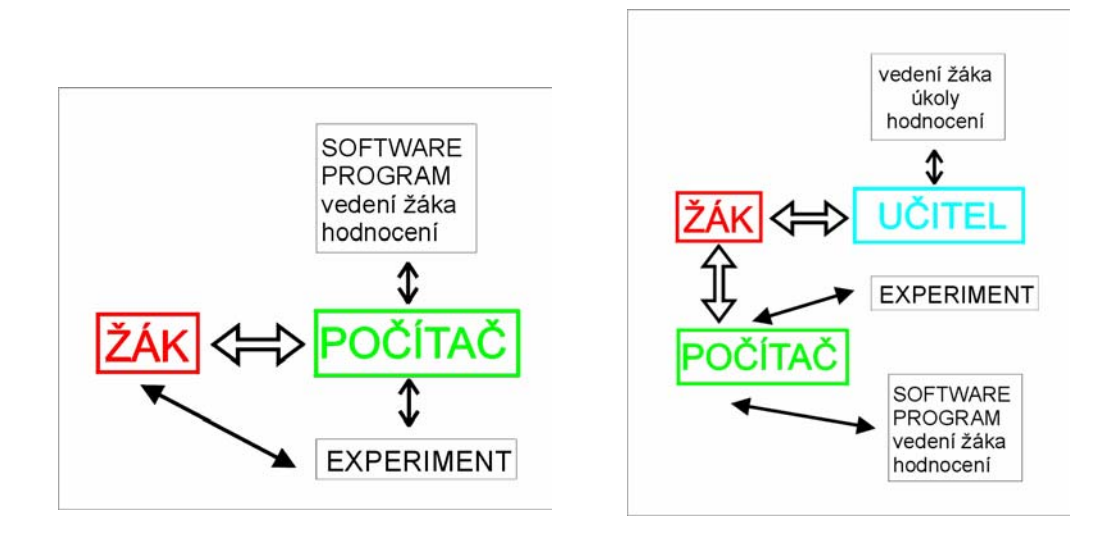

**Obr. 3.1 Schéma interakcí při individuálním učení se žáka s počítačem** 

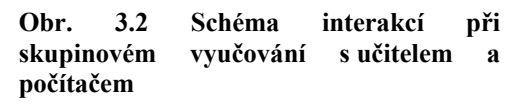

#### **B. Skupinová práce žáka s počítačem**

Při skupinovém vyučování s počítačem (viz obr. 3.2) existuje kromě interakce žák -počítač také interakce žák - učitel a interakce žák - žák (není ve schématu vyznačena).

Skupinové vyučování je organizační forma vyučování, při níž jsou žáci v rámci třídy rozděleni na pracovní skupiny 3–5členné. Úkoly se zadávají pracovním skupinám a ty je řeší společnou prací všech svých členů. Tato forma vyučování se vyznačuje individuálním přístupem k žákovi a současně je určitým druhem učení se žáka v kooperaci se členy skupiny. Členové skupiny mají různé funkce, např. jeden člen koordinuje činnost, jeden připravuje experimenty a provádí měření, jeden zapisuje a zpracovává výsledky, další je mluvčím skupiny. Žáci samostatně vyhodnocují výsledky a diskutují o závěrech.

Při skupinovém vyučování mohou všechny skupiny řešit stejnou problémovou úlohu, což vede k soutěžení mezi skupinami, nebo řeší rozdílné úlohy a vyměňují si jednotlivé dílčí výsledky a dílčí závěry mohou zobecnit.

## *3.5 Role učitele*

Se zavedením počítačů do výuky se částečně mění i role učitele. Při frontální výuce s jedním počítačem a dataprojektorem ve třídě se jeho úloha příliš nemění. Učitel zprostředkovává učivo a řídí výuku. Počítač lze využít při prezentaci učiva – textu, barevných obrázků, videosekvencí s pokusy, ale i počítačem podporovaných měření. Jako v běžných hodinách může učitel aktivizovat žáky řešením problémů a diskuzí o získaných výsledcích úloh a experimentů.

Při skupinovém vyučování s více počítači už není učitel jediným, kdo přináší nové poznatky a informace. Při práci s počítačem mohou žáci sami nacházet nové informace (např. na Webu) a zpracovávat je. Učitel je spíše koordinátorem učení se žáka než tím, kdo učí a předává informace.

Skupinové vyučování je pro učitele náročnější:

- v přípravě před hodinou: přípravou pomůcek a pracovišť s počítači
- v nutnosti řešení problémů s počítači
- zvýšeným dohledem na práci žáků, kontrolu zapojení…

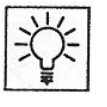

#### **Úkol k zamyšlení.**

Jaké dovednosti si ještě potřebujete osvojit, abyste mohli využívat počítače ve výuce?

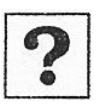

## **Otázky:**

- Popište práci žáků při individuální a skupinové výuce s počítačem.
- Vyjmenujte výhody skupinového vyučování.

## <span id="page-24-0"></span>**4 Programy vhodné pro podporu výuky fyziky**

## **Průvodce studiem.**

*Tato kapitola je věnována popisu jednotlivých programů vhodných k výuce fyziky. Mnohé z nich asi znáte, protože jsou distribuovány na školy v rámci projektu Internet do škol. Prakticky se s těmito programy můžete seznámit na tutoriálu.* 

## Cíl:

Po prostudování této kapitoly budete umět:

- vyjmenovat dostupné výukové programy
- vyjmenovat kriteria hodnocení výukových programů
- charakterizovat tyto programy

Získáte přehled o výukových programech:

- která témata zpracovávají
- pro které žáky jsou programy určeny
- jaká mají uživatelská rozhraní
- minimální konfiguraci počítače pro spuštění

## *4.1 Programy pro modelování ve fyzice*

Význam programů pro modelování ocení více učitelé a žáci na střední škole, neboť pro tvorbu modelů je třeba mít vyšší matematické dovednosti. Na základní škole lze využít srovnávání hotových modelů nebo lze dobře využít grafické zobrazení modelů, žáci se naučí číst a srovnávat grafy.

## **4.1.1 Famulus**

Asi nejznámějším a nejpoužívanějším českým modelovacím programem je program Famulus. V tomto programu lze naprogramovat různé matematické, fyzikální, biologické i ekonomické modely a řešení graficky vyjádřit. V programu je připraveno mnoho fyzikálních modulů, které pokrývají středoškolské učivo. Pro základní školy lze využít modely trajektorií pohybů, působení sil a kmitání.

Poslední verze Famulus 3.5 funguje ve všech operačních systémech od MS-DOS až po Windows XP.

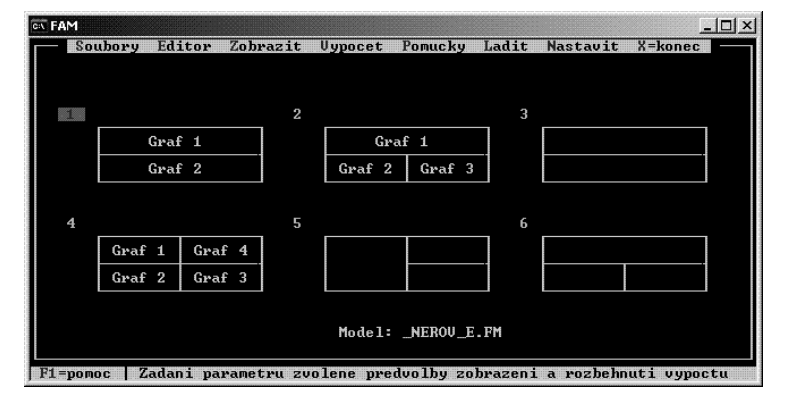

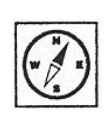

#### **Obr. 4.1 Úvodní obrazovka programu Famulus**

Na úvodní obrazovce lze z menu vybrat soubor (model), který chceme zobrazit. Můžeme si vybrat kolik grafů bude zobrazeno najednou. Zde jsou uvedeny tři možnosti (2 grafy, 3grafy, 4 grafy). V části Editor můžeme model upravit pro naše potřeby a také upravit grafické znázornění výběrem počtu grafů a nastavením proměnných a mezí v grafech.

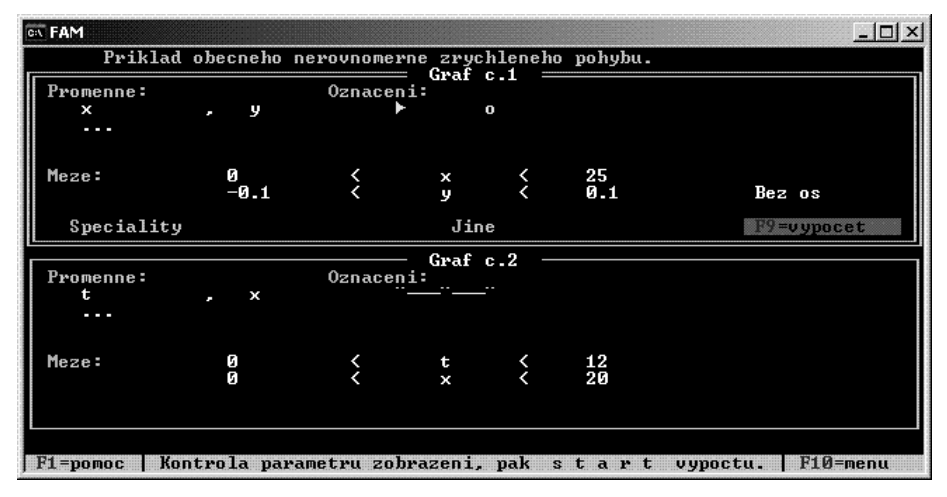

**Obr. 4.2 Obrazovka pro změnu mezí při zobrazování grafů** 

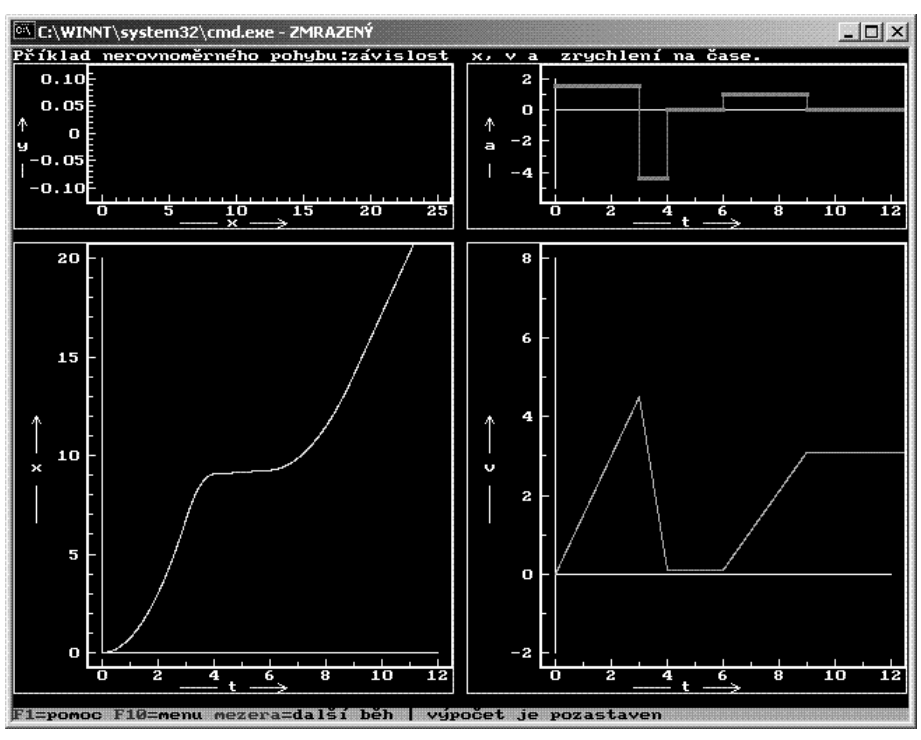

**Obr. 4.3 Zobrazení výsledných grafů v modelu nerovnoměrný pohyb.**

Výsledný graf lze uložit jako obrázek, nebo ho přímo vytisknout. Program lze využít pro demonstrace učitelem i pro samostatnou práci žáků s počítači, při které si žáci mohou sami měnit vstupní parametry a pozorovat změny výsledků. V případě, že učitel nemá k dispozici počítač a dataprojektor ve třídě, může si grafy vytisknout na folie a přes meotar promítat.

I přesto, že program je určen spíše žákům středních škol, myslím, že i na základní škole má své místo. Pomocí některých modelů mohou žáci srovnávat reálná data <span id="page-26-0"></span>s modelovanými. Učitel může připravit vhodné modely, na kterých se žáci naučí a procvičí ve čtení a interpretaci grafů.

### **4.1.2 Interactive physics**

Na školách je také rozšířený program Interactive physics, který je v angličtině. Umožňuje objektově modelovat jednoduché pokusy z fyziky. Umožňuje různým objektům přiřazovat určité vlastnosti. Např. koulím lze přiřadit různou míru pružnosti a pozorovat, jak budou reagovat při dopadu na podložku po volném pádu.

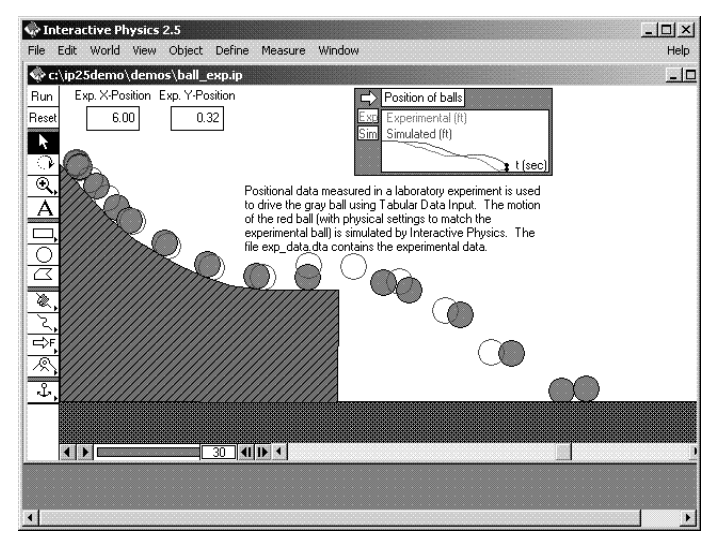

**Obr. 4.4 Model zobrazující experimentální a simulovaná data pohybu kuličky po skluzavce v programu Interactive Physics** 

Na zobrazeném experimentu, lze porovnávat reálný experiment pohybu kuličky po klouzačce s modelem tohoto pohybu. Lze tak na základě reálných dat vytvořit model a ověřit jeho přesnost. V programu lze vytvářet i simulace, které bychom reálně nebyli schopni žákům ukázat, např. pohyb v gravitačním poli na měsíčním povrchu, nebo simulace z oblasti elektrostatiky.

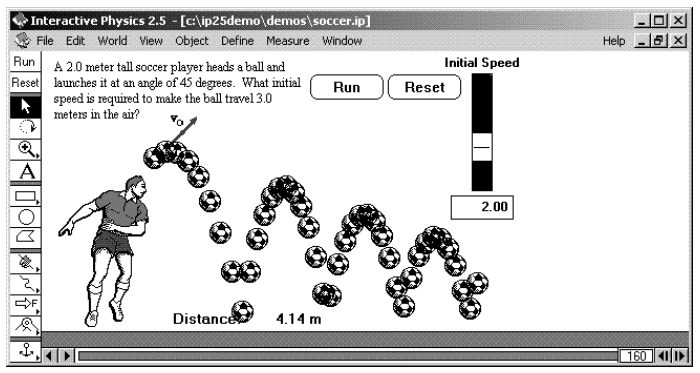

**Obr. 4.5 Ukázka analýzy pohybu míče při hlavičce fotbalisty. V modelu lze měnit počáteční rychlost.** 

V programu lze připravit i modely ze života. Např. model pohybu míče při hlavičce fotbalisty.

Ačkoliv je program v angličtině, myslím, můžeme i žáky na ZŠ vhodnými modely a diskuzí o nich zaujmout.

Program je graficky lépe propracován než Famulus. Také vytváření modelů je snazší, je více intuitivní a přístupnější žákům základní školy.

<span id="page-27-0"></span>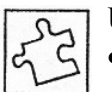

### **Úloha č. 1.**

- Pokud m áte ve škole k dispozici program Famulus, vyzkoušejte si spuštění některého modelu a prozkoumejte, jak funguje.
- Připravte si alespoň 3 modely a rozmyslete si, v kterém tématu byste je mohli využít.

#### **Úloha č. 2:**

Vyzkoušejte program Interactive Physics. Pokud jej ve škole nemáte, lze z internetu stáhnout demo verzi, na které lze základní modely ověřit.

## *4.2 Výukové programy pro fyziku*

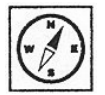

## **Průvodce studiem.**

*Zde budou uvedeny některé programy vhodné pro výuku fyziky. Lze je využít k doplnění výkladu o obrázky či animace. Uvedené programy jsou v češtině a lze je spustit i na starších počítačích. Pokud dané programy nemáte k dispozici, seznámíte se s nimi prakticky na tutoriálu.*

Popis programů je doplněn i krátkým hodnocením podle následujících charakteristik:

- a) komu je program určen, tj. které věkové kategorii a jaké předcházející vzdělání je u uživatele předpokládáno; dále by měly být explicitně uvedeny
- b) cíle programu
- c) vstupní informace o programu buď na přiložených listech k CD-ROM nebo za samozaváděcím programem na CD-ROM. V této informaci má být uveden způsob řazení informací, aktivní prvky, aktivní ikony (pro zvuk, animace a videosekvence) a další ovládací prvky programu.

U vzdělávacích programů můžeme sledovat ještě tyto charakteristiky:

- a) řazení informací v programu formou: lineárního programu, větveného programu, větveného programu se zpětnou vazbou, testování osvojení informací uvedených v programu
- b) velikost informačních dávek
- c) srozumitelnost informačních dávek
- d) verbální zdroje informací: text, mluvené slovo, zvuky
- e) neverbální zdroje informací: schémata, obrázky, animace, videosekvence
- f) psychologická kritéria: barvy (uklidňující, zelená), podklady, pozadí textu, zdůraznění tlačítek, základní menu na obrazovce
- g) ergonomie: způsob instalace multimediálního programu, způsob ovládání
- h) vývojové prostředí

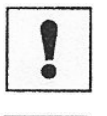

#### **Úkol k textu.**

Nalezněte a popište další charakteristiky výukových programů, které je dobré sledovat při jejich výběru.

**Korespondenční úkol.** 

<span id="page-28-0"></span>Které charakteristiky výukových programů považujete za nejdůležitější? Lze podobné charakteristiky uvést i pro hodnocení učebnic?

## **4.2.1 Zebra – Fyzika**

V 17 kapitolách je zpracováno 199 základních fyzikálních pojmů a jevů tak, aby jim porozuměli zejména žáci na základních školách. Každý pojem je vysvětlen textovým popisem, názornou ilustrací, zvukovým výkladem a animací. V každé kapitole je test, ve kterém si uživatelé mohou ověřit své znalosti. Prostředí programu je zpracováno tak, že umožňuje uživateli intuitivní ovládání jen pomocí bublinové nápovědy.

V programu Zebra pro školy – fyzika jsou zpracovány tyto kapitoly: Atomy a molekuly, astronomie, jednoduché stroje, elektrostatika, elektromagnetismus,

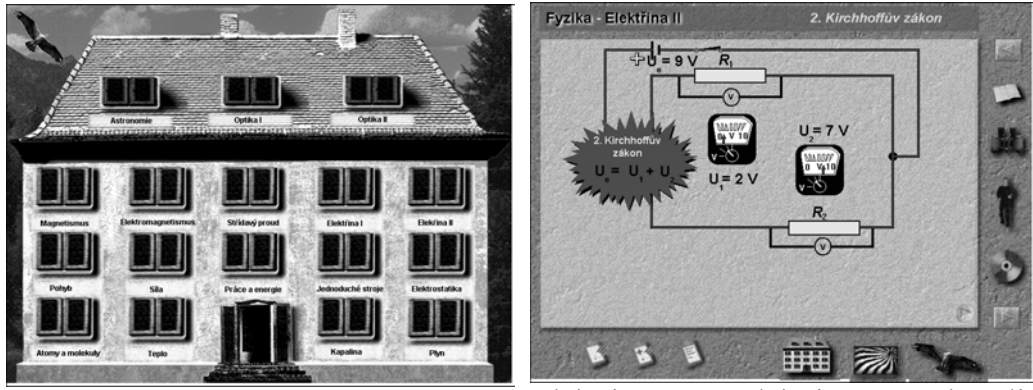

elektřina 1, elektřina 2, kapalina,

magnetismus, optika 1, optika 2, plyn, pohyb, práce a energie, síla, střídavý proud, teplo.

#### **Obr. 4.6 Vstupní obrazovka programu Zebra Fyzika**

#### **Obr. 4.7 Ukázka obrazovky z tématu elektřina – 2. Kirchhoffův zákon**

Informační dávky jsou dostatečně velké a srozumitelné, avšak nejsou vždy přesné po fyzikální stránce. Např. v obrázku 4.7 je chybně zakreslen elektrický obvod. Ačkoliv se jedná o paralelní zapojení dvou rezistorů a napětí na nich je stejně veliké, z textu k obrázku plyne, že se napětí na nich bude sčítat. Animace a obrázky mohou u žáků vyvolat zkreslené nebo dokonce úplně chybné představy. U každé kapitoly je i test vědomostí.

Ergonomicky je program uspokojivě vyřešen, ovládání je snadné. Nyní existuje i verze pro Windows95, která poskytuje větší uživatelský komfort, snadnější ovládání, rychlejší přechod mezi fyzikálními tématy, rejstřík. Bohužel fyzikální chyby nebyly opraveny.

Zpracovala a vyrobila: Zebra Systems s.r.o., [http://www.zebra.cz](http://www.zebra.cz/)

## **4.2.2 Encyklopedie energie**

Pěkně zpracované CD se skvělou grafikou a širokou paletou informací. CD je rozděleno do šesti základních kapitol, které se většinou dělí do dalších pěti až sedmi menších podkapitol.

- Energie a člověk
- Energie a obnovitelných zdrojů
- <span id="page-29-0"></span>• Elektřina
- Jaderná energie
- Energie z fosilních paliv
- Energie ze všech stran

CD rovněž obsahuje řadu názorných pokusů, které si žáci či studenti mohou vyzkoušet sami doma. Každý pokus je detailně popsán. Součástí pokusu je i troška teorie. Výhodou encyklopedie je snadná orientace a vyhledávání pojmů či informací. Vyhledávat lze pomocí galerie osobností vědy a techniky či pomocí bohatého hypertextového slovníku, který stručně vysvětluje daný pojem. Ojedinělou věcí jsou v encyklopedii energie časové osy, které umožní žákům pochopit vývoj fyziky. Součástí CD jsou rovněž videa od společnost ČEZ v celkové délce cca. 127 minut. Vyrobeno ve spolupráci s ČEZ a.s. http://www.simopt.cz.

### **4.2.3 Svět energie**

Na pěti CD-ROMech je obsaženo šest kapitol**.** 

**1. kapitola - ELEKTRÁRENSKÁ SPOLEČNOST ČEZ** První kapitola multimediálního interaktivního videoprogramu SVĚT ENERGIE vám představí Elektrárenskou společnost ČEZ, která se zabývá výrobou elektrické energie a jejím přenosem do rozvodných sítí. Program postupuje od historie k současnosti. Připomíná počátky elektrizace spojené se jmény T. A. Edisona, N. Tesly a u nás F. Křižíka. Obsah: Úvod. Elektrárenská společnost ČEZ. Historie elektrárenství. Stejnosměrný proud. Střídavý proud. Výroba elektřiny a tepla. Elektřina. Teplo.

**2. kapitola - PŘENOSOVÁ SOUSTAVA** Druhá kapitola je věnována přenosu elektřiny soustavou velmi vysokého napětí do míst, odkud se dále rozvádí už přímo ke spotřebitelům. Dále je zde ukázáno pokrytí území celé republiky a propojení se zahraničím. Obsah: Přenos elektřiny. Přenosová soustava. Transformátory. Energetický dipečink. Prpojení naší soustavy se zahraničím.

**3. kapitola - TEPELNÉ ELEKTRÁRNY** (2. CD) Třetí kapitola multimediálního interaktivního videoprogramu SVĚT ENERGIE je věnována tepelným elektrárnám. Po úvodu, v němž se seznámíte s historií a vývojem tepelných elektráren, můžete postupně navštívit všech deset uhelných elektráren společnosti ČEZ. Zblízka uvidíte, jak tyto elektrárny, které představují základ elektrizační soustavy České republiky, pracují, i to, jak byly v posledních letech v rámci ekologického programu zmodernizovány. Miliardové částky věnované v letech 1992 až 1998 na odsíření uhelných elektráren jsou velkým přínosem pro zlepšení životního prostředí umožňujícím zachovat provoz těchto elektráren i na prahu příštího tisíciletí. Jsou zde vysvětleny také pojmy jako energosádrovec, stabilizát, fluidní spalování, které jsou spojeny s provozem současných elektráren. OBSAH: Úvod. Princip tepelné elektrárny. Uhelné elektrárny společnosti ČEZ: Mělník, Poříčí, Prunéřov, Počerady, Tušimice, Ledvice, Hodonín, Tisová, Dětmarovice, Chvaletice.

**4. kapitola - VODNÍ ELEKTRÁRNY** (3. CD) Čtvrtá kapitola multimediálního interaktivního videoprogramu SVĚT ENERGIE je věnována vodním elektrárnám. Přestože instalovaný výkon vodních elektráren není veliký, jejich význam je značný. Ke slovu přicházejí zpravidla ve špičkách, kdy je zapotřebí rychle doplnit elektřinu v síti. Program umožňuje prohlédnout si jednotlivá vodní díla – od nejstarší vodní elektrárny ve Vraném, která byla postavena už v roce 1936 jako první velká vodní elektrárna na Vltavě, až po tu nejnovější, přečerpávací vodní elektrárnu Dlouhé Stráně v Jeseníkách, uvedenou do provozu o šedesát let později, v roce 1996.

Obsah: Úvod. Francisova turbína. Kaplanova turbína. Přečerpávací vodní elektrárna. Vodní elektrárny společnosti ČEZ : Lipno, Hněvkovice a Kořensko, Orlík, Kamýk, Slapy, Štěchovice, Vrané, , Dalešice a Mohelno, Dlouhé Stráně. Vltavský dispečink.

**5. kapitola - JADERNÉ ELEKTRÁRNY** (4. CD) Samostatná kapitola multimediálního interaktivního videoprogramu SVĚT ENERGIE je věnována jaderné energetice. V řadě podkapitol seznamuje detailně s principem štěpné reakce, s konstrukcí a provozem jaderných zařízení, se způsoby nakládání s vyhořelým palivem, s problematikou bezpečnosti jaderných elektráren atd.

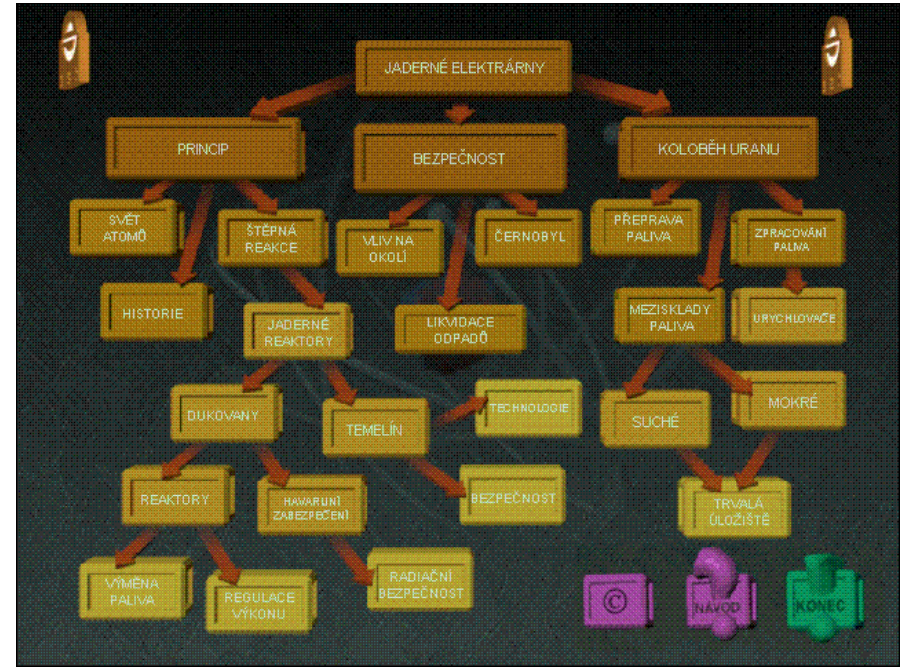

Program zachycuje vývoj jaderné energetiky od jejich počátků až do současnosti a pokouší se nahlédnout také do její blízké i vzdálené budoucnosti. Animace umožňují dobře pochopit složitou technologii výroby jaderné energie a přiblížit nesnadně přístupné provozy jaderných elektráren.

#### **Obr. 4.8 Titulní sránka z programu Jaderné elektrárny – členění kapitol**

Obsah: 1. Jaderné elektrárny – úvod 2. Princip jaderné elektrárny, 3. Svět atomů, 4. Historie objevů řetězové reakce, 5. Řízená řetězová reakce, 6. Jaderné reaktory, 7. Bezpečnost jaderných elektráren, 8. Černobyl, 9. Vliv jaderné elektrárny na okolí, 10. Likvidace jaderných odpadů, 11. Koloběh uranu, 12. Přepracování jaderného paliva, 13. Přeprava vyhořelého paliva, 14. Mezisklady vyhořelého paliva, 15. Mokrý mezisklad, 16. Suchý mezisklad, 17. Trvalá úložiště, 18. Urychlovače, 19. Jaderná elektrárna Dukovany, 20. Reaktory JE Dukovany, 21. Výměna paliva 22. Regulace výkonu, 23. Zabezpečení JE Dukovany, 24. Radiační bezpečnost, 25. Jaderná elektrárna Temelín, 26. Řízení a provoz JE Temelín, 27. Bezpečnost JE Temelín.

**6. kapitola - ENERGETIKA A ŽIVOTNÍ PROSTŘEDÍ** (5. CD) Šestá kapitola multimediálního interaktivního videoprogramu SVĚT ENERGIE je věnována <span id="page-31-0"></span>problémům energetiky a životního prostředí. Seznamuje s konkrétními kroky, které společnost ČEZ podnikla pro zlepšení ovzduší a snížení negativního vlivu uhelných elektráren na jejich okolí. Program názorným způsobem přibližuje moderní technologie, díky nimž se výrazně snížily emise škodlivých látek. Patří mezi ně odsiřování kouřových plynů, fluidní spalování nebo využívání paroplynového cyklu při výrobě elektřiny a tepla.

Obsah: Energetika a životní prostředí. Skleníkový efekt. Odsíření a denitrifikace. Odstaven bloků uhelných elektráren. Nové progresivní technologie. Paroplynový cyklus. Fluidní spalování. Investice do životního prostředí. Úspory energie. Rozvoj netradičních zdrojů. Sluneční energie. Energie větru. Energie z biomasy.

Výrobce : Pro ČEZ, a.s., © pdMEDIA s.r.o.

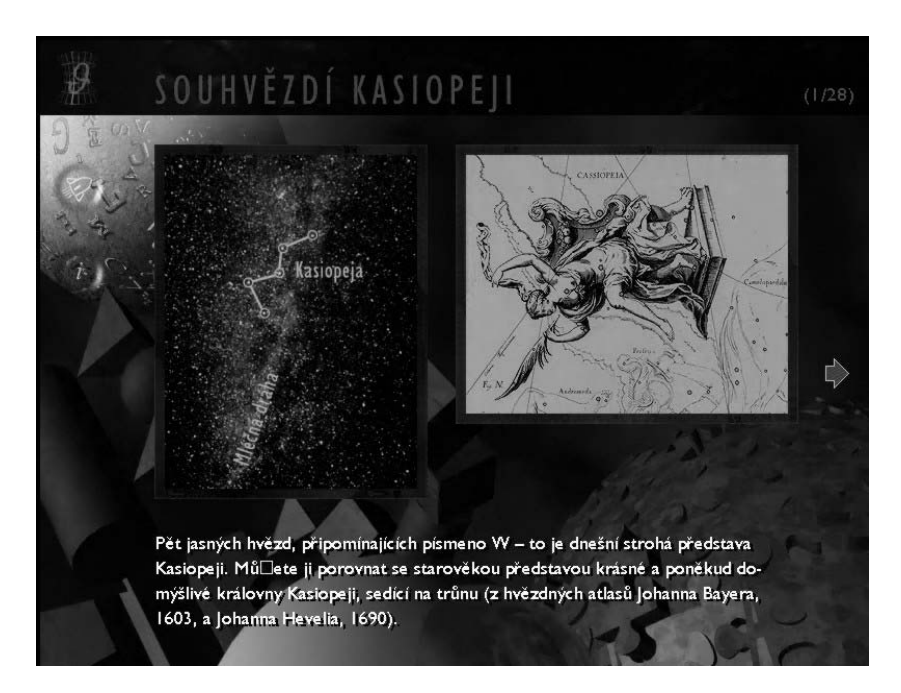

## **4.2.4 Astro 2001 - báječný vesmír**

**Obr. 4.9 Ukázka z programu Astro 2001 báječný vesmír**

U programu není určena cílová skupina adresátů, ale může zaujmout všechny zájemce o studium vesmíru. Je doporučeno postupně procházet jednotlivými kapitolami alespoň při prvním seznámení. CD je rozděleno do následujících základních kapitol:

- 1. *Abychom si rozuměli -* tato kapitola vysvětluje základní pojmy jako jsou například: hvězdy a planety, Mléčná dráha apod.
- 2. *Nádherná pustina -* část pojednávající o historii letů na Měsíc
- 3. *Hvězda zvaná Slunce -* zde naleznete informace týkající se Slunce
- 4. *Svět Planet -* tato obsáhlá kapitola podrobně vypráví o všech planetách Sluneční soustavy
- 5. *Nadějné vyhlídky -* kapitola je věnována dalekohledu jeho historii i principu, ale naleznete zde i další zajímavosti
- 6. *Pohlednice z vesmíru -* kolekce fotografií a map hvězdné oblohy
- 7. *Kosmické hodiny -* cílem kapitoly je najít odpověď na otázku, jak vznikl vesmír

<span id="page-32-0"></span>Velikost i srozumitelnost informačních dávek je dobrá. Některé texty jsou namluveny autorem J. Grygarem, což zvyšuje spíše uměleckou stránku CD než jeho informační hodnotu.

V programu jsou využity různé "kosmické zvuky", které ale nemají žádnou informační hodnotu. Jednotlivé obrazovky jsou podkresleny výtvarně i technicky náročnými pozadími, která ale přispívají k tomu, že tok informací je pomalý. I na rychlém počítači uživatel čeká, než se příslušná obrazovka rozvine.

V programu je použito 267 videosekvencí, animací a . zajímavých fotografií naší Země, Měsíce, Slunce a také dalších planet a hvězd.o obsahu 470 MB přibližujících výzkum vesmíru. Program není nutno instalovat a ovládá se snadno.

### **4.2.5 Vlastníma očima – Encyklopedie vesmíru 1.0**

Multimediální program je určen dětem od osmi let.

Je větvený s plným využitím vzájemných vazeb, odkazů v textu, odkazů na poznámky, odkazů "viz také", které zjednodušují hledání odpovědí. Encyklopedie je souhrnem obrazovek vysvětlujících jednotlivé pojmy spolu vzájemně kontextově propojených.

Informační dávky jsou malé a srozumitelné, vztahují se pouze k dané obrazovce. Zvuky mají pouze doplňkový význam, nenesou informaci. V programu je mnoho animací a videosekvencí, ty jsou kvalitně komentovány. Komentář se vztahuje k tomu, co vidíme. Rovněž texty na hlavních obrazovkách jsou načteny a lze si zvolit reprodukci nebo samostatné čtení. Program je barevně sladěný, působí příjemně. Úvodní obrazovka však obsahuje mnoho pojmů rozčleňujících CD a ve spojení s pestrým grafickým podkladem působí nepřehledně. Při procházení programem jsou stále dostupné ovládací prvky, nápověda, rejstřík, návrat zpět, nastavení programu. Ovládání programu je snadné, intuitivní. V programu je rovněž kvíz, který ověřuje znalosti ze tří oblastí: vesmír, výpravy, technika.

Program vydalo nakladatelství Dorling Kindersley London, české vydání firma BSP Praha s. r. o.

#### **4.2.6 Jak věci pracují 2.0**

Program je určen pro děti, odpovídá tomu zábavná forma, kterou jsou děti starší osmi let seznamovány se základními fyzikálními principy použitými v technice.

Informace lze získávat z několika pohledů, přičemž u každého dochází k dalšímu větvení. Na hlavní liště vlevo lze vybrat z voleb: *Skladiště, Stroje, Zákonitosti, Historie, Vynálezci, Internet WWW, Obchůdek, Zpět, Rejstřík, Možnosti, Jak dál?*. Například po volbě *Zákonitosti* se objeví obrazovka s výběrem fyzikálních principů, jednoduchých strojů a technologií, např. elektromagnetismus, šrouby, telekomunikace.

Popisy přístrojů, vysvětlování pojmů a zákonů jsou stručné s maximální snahou o jednoduchý výklad, kterému by žáci rozuměli. Zároveň musí být tak přesné, aby nevytvářely nesprávné představy, které by zabránily přesnějšímu pochopení.

V programu jsou využity ilustrace a animace, které usnadňují pochopení. Animace jsou komentovány a ozvučeny. Jako motivující prvek pro děti je zde průvodce David Maculay a jeho "mamutí" přístup. Mnoho přístrojů je <span id="page-33-0"></span>objasňováno pomocí mamutů, kdy objektem, na který působí síly, tlaky a různé stroje, je mamut. Je zde také několik legračních animací s mamuty, které vzbudí prožitek u dětí, a tak si některý jev lépe zapamatují.

Ovládání programu je snadné a intuitivní. Díky animacím a ilustracím v pastelových barvách působí program příjemným optickým a estetickým dojmem.

Program vydalo nakladatelství Dorling Kindersley London, české vydání firma BSP Praha s. r. o.

## **4.2.7 ŠKOLA hrou - Fyzika 1 a 2**

Tento program je určen žákům druhého stupně základní školy a prvních čtyř ročníků osmiletého gymnázia. Obsah byl redigován odbornými pracovníky z Výzkumného ústavu pedagogického v Praze.

Náplní titulu je základní kurz fyziky. Program obsahuje bohatá multimediální data pro výuku. Realistické modely, ilustrace a animace jevů a praktické příklady a ukázky pomáhají pochopení základních fyzikálních principů. Přestože tématem jsou často velmi abstraktní pojmy ze světa záření, světla, působení sil a přeměn různých forem energie, spojením výkladu s multimediálními možnostmi výuky si žáci osvojí látku neobyčejně rychle a efektivně. Titul obsahuje velké množství informací včetně užitečných přehledů a různých zajímavostí.

Nové vědomosti si žáci upevní v řadě úloh, které následují za každou lekcí a za každou kapitolou. Tyto úlohy nejen zjistí, jestli probrané látce skutečně rozumějí, ale umožní také rychle se připravit na písemné práce a zkoušení.

Probíraná témata:

Fyzika 1

- Čím se zabývá fyzika
- Světlo a optická zobrazení
- Síly a jejich účinky
- Jednoduché stroje
- Práce, výkon, mechanická energie

Fyzika 2

- Částicová stavba látek
- Přeměny energie při tepelných dějích
- Elektrické pole
- Obvody stejnosměrného proudu
- Magnetické pole
- Výroba a přenos elektrické energie

Hlavní rysy programu:

- bohatý učební materiál
- video
- trojrozměrné prezentace
- vzorce, tabulky, životopisy
- stovky interaktivních cvičení
- zajímavosti
- vysoká interaktivita dat
- vlastní tempo studia
- testování znalostí
- výborná pomůcka pro žáky i pro učitele

Obsahově program odpovídá tématům osnov základní školy, v některých částech obsahuje i středoškolské učivo. Struktura programu zahrnuje části motivační, výkladové i ověřovací (příklady, problémové úlohy, testy). Při práci s programem je proto žák trvale aktivován k hledání souvislostí mezi jevy a hledání odpovědí na otázky ve výkladové části. Také důraz na ukázky aplikací učiva v denní zkušenosti žáků působí pozitivně.

V průběhu práce s programem se žáci setkají s různými didaktickými metodami, počínaje motivací přes výklad (doplněný ilustracemi, animacemi i videonahrávkami) až po shrnutí a opakování. Úroveň porozumění probírané látce si mohou žáci u každého tématu ihned ověřit při řešení úloh a testů. Vybrané sekvence programu mohou být při dobrém technickém vybavení učebny zařazeny přímo do vyučovací hodiny, za efektivnější však považuji jiné formy práce, zejména individuální a skupinové. Při nich je možno mnohem účinněji využít možnosti nabízené programem.

Obsahově i formou odpovídá provedení programu žákům ve věku 12 – 16 let (jak je uvedeno v průvodním materiálu). Některé matematické části programu a náročnější úlohy najdou uplatnění až na SŠ. Pro mladší žáky však může představovat tato "nadstavbová" část výkladu motivaci pro další studium a rozšiřování znalostí.

Zpětná vazba je bezprostřední, protože u každé úlohy může žák ihned zjistit hodnocení svého výsledku, případně zjistit správné řešení. Po vyřešení souboru úloh na konci každé kapitoly je provedeno celkové hodnocení. Výsledky práce jsou průběžně zaznamenávány, podle úvodní volby buď pro jednoho, nebo několik žáků.

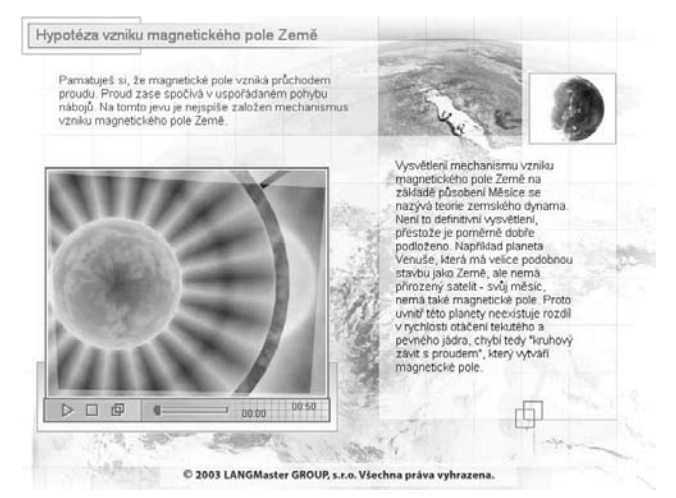

**Obr. 4.10 Ukázka z programu Fyzika (barvy obrazovky jsou invertovány kvůli tisku)**

<span id="page-35-0"></span>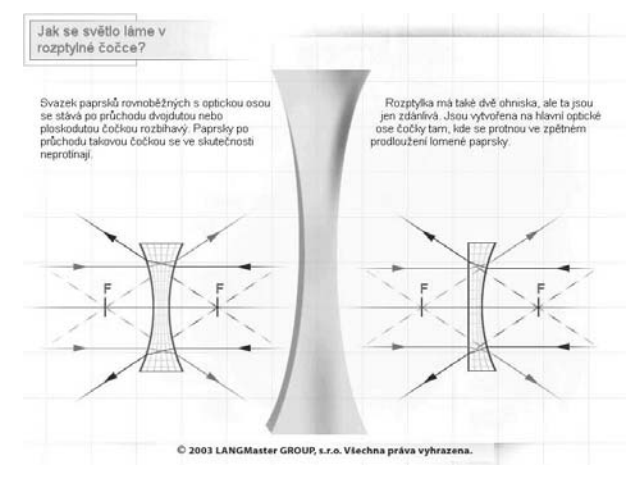

**Obr. 4.11 Ukázka z programu Fyzika (barvy obrazovky jsou invertovány kvůli tisku)**

## **4.2.8 Edison 4 CZ**

Vynikající multimediální simulátor elektrotechnické laboratoře, který je vhodný pro demonstraci elektrických obvodů na základních i středních školách.

Edison je z dnešního pohledu již poněkud "historická" aplikace, která využívá letitý šestnáctibitový engine MS Visual Basic 3.0. To ale může být i výhodou pro české školy, vybavené často i počítači s procesory běžícími i na méně než třicetině frekvence dnešních špiček.

Aplikace Edison 4 CZ je nenáročná na výkon počítače, doporučená konfigurace je Pentium 100 a 32 MB RAM, operační systémy mohou být MS Windows 95 a vyšší. Po vložení instalačního disku CD-ROM je možná nejen instalace aplikace Edison 4 CZ na lokální stanici nebo na síťový server, ale také její spuštění přímo z CD-ROM bez jakékoli instalace jen s částečnými omezeními funkčnosti. Pro instalaci není nutná žádná registrace nebo aktivace a vzhledem k úspornosti aplikace je instalace velmi rychlá a neklade velké nároky na dočasné či trvale využívané místo na pevném disku, složka Edison 4 CZ zabere jen něco málo přes 50 MB.

Práce u virtuálního stolu

Aplikace Edison 4 CZ zobrazí po spuštění na celé obrazovce dvě základní okna. V levém se zobrazuje 3D perspektivní pohled na pracovní plochu (virtuální pracovní stůl), po jehož stranách jsou virtuální "police" se součástkami. V pravém okně vykresluje Schématický analyzátor obvod z pracovní plochy standardními schématickými značkami. Obvody je možné tvořit na virtuální pracovní ploše interaktivně pomocí myši, kdy 3D virtuální součástku přetáhneme z virtuální police (polic je několik a obsahují sady podobných součástek) na pracovní plochu a pomocí myši ji virtuálním "vodičem" propojíme do obvodu (součástku můžeme pochopitelně i pootočit do potřebné polohy), nebo využijeme již uložené soubory s obvody (typ souboru .CIR). Schématický analyzátor umožňuje i zpřehlednit vzhled schématu bez změny v 3D modelu, tato funkce je výhodná při realizaci obvodu dle schématu z literatury. Obvody na pracovní ploše je možné doplnit virtuálními tabulkami s textovými popiskami.

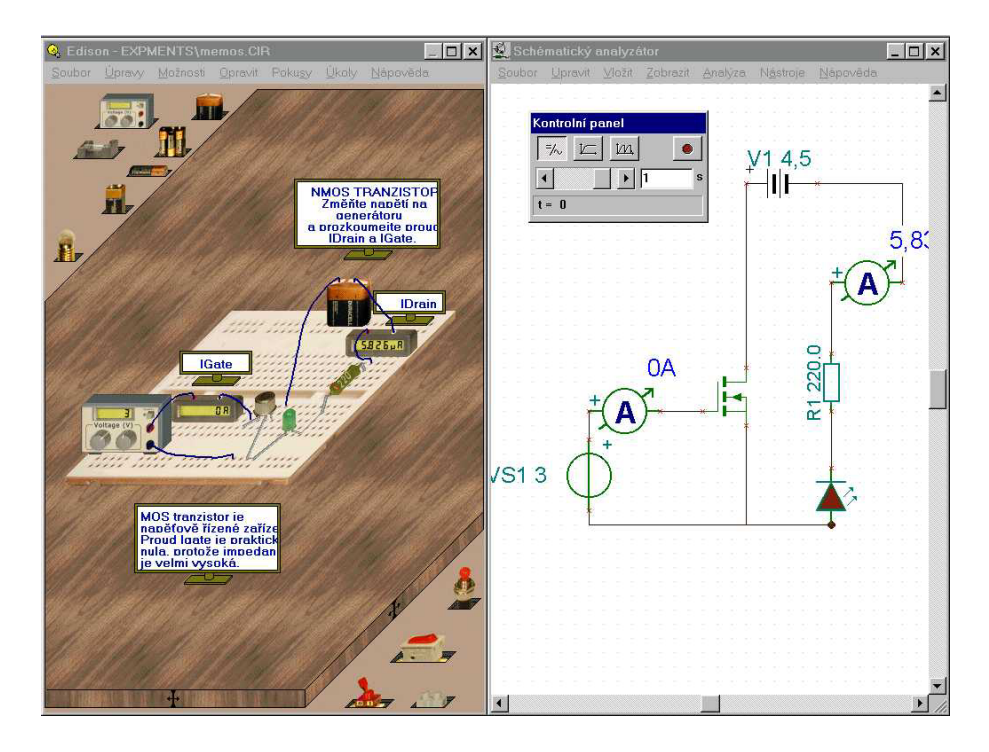

**Obr. 4.12 Pracovní prostředí programu Edison 4** 

Pro usnadnění práce je vhodný virtuální rozvodný panel s pravidelnými vnitřními skrytými spoji, které výhodně využijete pro velmi jednoduché zapojení složitých obvodů, především s polovodičovými součástkami či integrovanými obvody s větším počtem vývodů. Vzhled některých součástek (baterie, přepínače, měřící přístroje) je stejný na rozvodném panelu i na pracovní ploše, některé další součástky mající zasunovací vývody (rezistory, kondenzátory, tranzistory, IO) a změní svůj vzhled, když jsou přetaženy nad virtuální rozvodný panel. Vývody těchto součástek jsou pak automaticky připojeny do odpovídajících konektorových otvorů rozvodného panelu. Ovládání práce s virtuálními součástkami je intuitivní a na rozdíl od reálné tvorby obvodů nehrozí zničení součástek nevhodným zapojením.

Pomocí virtuálního osciloskopu, který disponuje časovou funkcí během simulace Edison umožňuje získat vysoce kvalitní charakteristiku dokončené simulace funkce obvodu. Získané charakteristiky lze upravit v editorů grafů s možností popisu os, modifikace stylu čar, jejich barev a použitých písem. Z charakteristiky je také možné v lineárních obvodech, obsahujících pouze rezistory, kondenzátory, cívky a baterie, odvodit matematický model.

Využití připravených obvodů, pokusů a úkolů

V dodávce Edisonu 4 CZ je přes sto připravených obvodů, ve verzi Edison 4 CZ Basic je jedenáct z nich spojeno do souboru pokusů.

Dalším druhem předpřipravených souborů jsou úkoly k testování znalostí žáků. Ve verzi Edison 4 CZ Basic je k dispozici jeden soubor úkolů, další soubory pokusů a úkolů je možné vytvořit pomocí jednoduchých kompilátorů pracujících v režimu MS-DOS.

V případě úkolů můžeme vybrat jeden ze tří možných formátů úkolů:

- 1. Výběr z možností, kdy žák musí zvolit správnou odpověď
- 2. Dotaz na hodnotu, kdy žák musí vypočítat správnou hodnotu a zapsat ji do dialogového boxu
- 3. Řešení problémů, kdy žák musí najít jednu chybnou součástku v obvodu za pomoci virtuálních měřicích přístrojů a přepínání přepínače.

Další možností aplikace Edison 4 CZ pro přípravu výuky je i nahrávání maker, které mohou zaznamenat postup tvorby obvodu i experimentů s ním. Záznam je použitelný například při výkladu, kdy vyučující nemusí tvořit složitější obvody interaktivně. Edison 4 CZ je otevřeným systémem s velkou variabilitou pro jednotlivé úrovně výuky. Edison vhodně doplňuje využití reálných pokusů, jeho výhodou je větší variabilita, nízké náklady a možnost individuální práce žáků. Zde je potřeba připomenout, že Edison 4 CZ je podmnožinou dalšího profesionálního simulátoru elektrických a elektronických obvodů [Tina Pro,](http://www.dsmm.net/tina/index.php) který kromě jiného například obsahuje rozsáhlé knihovny s více než 20000 virtuálními modely skutečných součástek nebo přes 1200 řešených obvodů.

Ani Edison 4 CZ pochopitelně není bez chyb, například na kvalitě lokalizace se zřejmě projevila již zmíněná zastaralost vývojového prostředí, problémy s lokalizační podporou výrobce i malý časový prostor, způsobený snahou o uvedení titulu do letošní "dotační sezóny" výukových aplikací.

## **Otázky:**

- Znáte ještě jiný komerční výukový program pro podporu výuky fyziky na základních školách? •
- Který z popsaných programů byste využili ve výuce a proč?

## <span id="page-38-0"></span>**5 Příprava výukových materiálů**

## **Průvodce studiem.**

*Tato praktičtěji zaměřená kapitola vás seznámí se základními pojmy počítačové grafiky a zpracování videa. Na tutoriálu si budete moci prakticky ověřit tvorbu jednoduchých výukových modulů*

Cíl:

Po prostudování této kapitoly budete znát:

- rozdíl mezi vektorovou a rastrovou grafikou
- programy pro zpracování vektorové a rastrové grafiky
- základní formáty rastrové grafiky

Dovedete:

- vhodně používat jednotlivé formáty rastrové grafiky
- popsat proces zpracování videa v počítači

## *5.1 Programy pro zpracování grafiky a videa*

Každý počítačový program zpracovává grafické soubory svým vlastním způsobem a ukládá je na datové médium v přesně definovaném formátu. S rozvojem grafických programů se postupně vyvinula celá řada grafických formátů, které mají různé vlastnosti a jsou vhodné pro různé příležitosti. V systému Windows lze jednotlivé formáty snadno rozlišit podle třípísmenné přípony datového souboru (dokumentu), jako je např. .bmp, .wmf .jpg a další.

## **5.1.1 Rastrová grafika**

*Rastrový formát tvoří mozaika bodů.* Obrázky jsou v těchto formátech tvořeny barevnými body uspořádanými do mřížky (rastru). Můžeme ji popsat souřadnicovou soustavou s y řádky a x body v každém řádku. Nevýhodou rastrových obrázků je, že při zmenšování se kvalita vynecháním některých bodů sníží a při zvětšování se přidávají body většinou kopírováním bodů okolních, což na kvalitě také nepřidá. Velikost v bodech také souvisí s datovou velikostí (velikostí obsazeného paměťového prostoru počítače). Dvojnásobně větší obrázek spotřebuje čtyřikrát více paměti (velikost se zdvojnásobí zároveň vodorovně i svisle).

Další důležitou veličinou je množství použitých barev. Tato veličina se většinou označuje jako barevná neboli bitová hloubka. Standardní počítačový obrázek je složen ze tří základních barev: červené, zelené a modré (tzv. složky RGB). Každá z těchto barev může mít až 256 odstínů (8 bitů =  $2^8$ ). Úplný obrázek má tedy 16 miliónů barev (24 bitů =  $2^{24}$ ).

Ne vždy je však potřeba využívat celé této barevné škály Pro naprostou většinu počítačové grafiky (s výjimkou realistických fotografií) často postačuje rozlišení 8 bitů, tedy pouhých 256 barev. Pokud vybereme vhodným programem 256

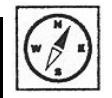

nejčastěji se vyskytujících barev (v daném obrázku) a vypustíme barvy, které jsou zastoupeny minimálně nebo vůbec, na kvalitě obrázku se to většinou příliš neprojeví. Úspora datového prostoru je ovšem dvoutřetinová (8 bitů místo 24).

#### Formát BMP

BMP je nativní (tj. přirozený) formát systému Windows BMP. Tento formát není nijak komprimován a velikost souboru je vpodstatě součinem šířky, výšky a bitové hloubky, je tedy značně nehospodárný. Naopak jeho nespornou výhodou je, že jej lze otevřít na jakémkoli počítači a hlavně jeho zobrazování je velmi rychlé. Výhodou formátu BMP je, že ho lze snadno konvertovat do jiných formátů.

#### Formát GIF

Tento velmi populární formát byl vyvinut speciálně pro použití na webu a konverzí do 256 barev a použitím bezeztrátové komprese významně zmenšuje datovou velikost obrázků. Rozšířený GIF potom dokonce umožňuje některé části obrázků animovat nebo zprůhlednit tím, že některé vybrané barvy nahrazuje barvou pozadí. Tak je možné na WWW stránky umisťovat nejen obdélníkové rastry, ale v podstatě obrázky libovolného tvaru. Formát GIF je vhodný pro ukládání jednoduchých obrázků s textem, schémat a grafů. Není příliš vhodný pro ukládání fotografií, neboť u nich dochází k veliké ztrátě odstínů barev.

#### Formát JPEG

Na Internetu se ovšem nejčastěji setkáte s formátem JPEG (přípona .jpg). Tento formát je komprimovaný, ale komprese je na úkor kvality. Na originální digitální obrázek (tedy správněji na soubor digitálních obrazových dat) se aplikuje matematický algoritmus, který vyhledává v obrázku sousedící body podobné barvy. Tyto body potom zaznamenává společně, čímž výrazně zmenšuje množství potřebných dat.

#### Příklad:

Na obrázku krajiny s modrou oblohou program JPEG zjistí, že obloha je v podstatě všude stejně modrá, a místo aby zaznamenával každý bod zvlášť, spojí všechny modré body do jedné plochy. U složitějších obrázků a při příliš velké kompresi se tak mohou z obrázku vytratit některé detaily, většinou je však kvalita vyhovující.

Nedostatkem formátu JPEG je poněkud pomalejší načítání těchto souborů na obrazovku, neboť je třeba provést tzv. zpětnou dekomprimaci (opět aplikování stejného matematického algoritmu pro získání původních dat).

Formát JPEG je nejvhodnější formát pro ukládání fotografií. Většina digitálních fotoaparátů ukládá snímky v tomto formátu. Při ukládání obrázků do formátu JPEG lze nastavit stupeň kvality Q od 1 do 100. Při nastavení 100 je zkreslení nejmenší, ale má veliký datový objem. Při nastavení 1 zabírá málo místa, ale je už velmi zkreslený. Pro konkrétní předlohu je vhodné najít vhodný stupeň kvality tak, aby měl obrázek co nejmenší velikost a přitom nebyl viditelně zkreslený. Vhodné je začít na stupni kvality 75. Pokud je obrázek bez viditelného zkreslení, můžeme Q snížit, pokud už je viditelné zkreslení, Q zvýšíme.

## <span id="page-40-0"></span>**5.1.2 Vektorová grafika**

Vektorové formáty nabízejí špičkovou kvalitu při minimální velikosti datových souborů, jejich použití je však poněkud omezené. Narozdíl od formátů rastrových, které popisují plochu obrázku (tedy něco jako malířské plátno), vektorové formáty popisují jednotlivé objekty.

Asi nejznámějším vektorovým formátem je .cdr programu CorelDraw. V produktech Microsoft Office se používá formát .wmf a internetové animace se stále častěji vyskytují ve vektorovém formátu .swf programu Flash. Jednotlivé formáty lze (stejně jako u formátů rastrových) mezi sebou snadno konvertovat (většina grafických programů umí otevřít několik různých formátů a také ukládat obrázek ve formátu, který si zvolí uživatel).

Příklad:

Obrázek červeného kruhu na bílém pozadí v rastrovém formátu se bude zaznamenávat bod po bodu. Většina bodů bude bílá, ostatní červené, zaznamenat se ovšem musí každý zvlášť. Ve vektorovém formátu stačí několik informací: velikost pozadí  $X \times Y$  bodů, barva bílá, kolem souřadnice  $[X, Y]$  kruh o poloměru R, barva červená. A to je vše. Úspora datového prostoru obrovská, kvalita absolutní. Navíc lze takovýto obrázek libovolně zvětšovat a zmenšovat, kvalita zůstává stále stejná.

Jak vyplývá z uvedeného principu, pro jednoduchou grafiku (šipky, rámečky, schémata, grafy) je ideální formát vektorový, pro realistické fotografie naopak bitmapa (rastr). Pro multimediální aplikace je však důležitá velikost jednotlivých obrázků. Vzhledem k použití výhradně na obrazovce počítače je nutné uvažovat o velikosti měřené v obrazových bodech, nikoli v centimetrech či v jiných délkových jednotkách. Samozřejmým limitem je velikost výsledné prezentace vycházející z velikosti obrazovky. Jen velmi málo uživatelů má k dispozici monitor s vyšším rozlišením než 1024x768 (17" monitor), proto ani multimediální prezentace nemohou nabízet vyšší rozlišení. V případě určení pro skutečně nejširší obec uživatelů vybavených 15" obrazovkami je pak i toto rozlišení příliš vysoké a musíme se spokojit s rozměrem 800x600 bodů.

Jedním z nejrozšířenějších programových balíků na zpracování grafiky je program CorelDRAW, nyní už ve verzi 11. Obsahuje základní produkty:

CorelDRAW – vektorově orientovaný grafický editor. Mohutný nástroj na tvorbu jednoduchých obrázků i složitých grafik. Podporuje export grafik i do rastrových formátů.

Corel PHOTO-PAINT – Bitmapový grafický editor. Velmi vhodný nástroj pro úpravu fotografií, skenovaných obrázků, převod mezi různými formáty.

CorelTRACE – Speciální utilita na převod rastrových obrázků na vektorové. Výsledný obraz je třeba ještě upravit v programu CorelDRAW.

Corel TEXTURE – Program pro uživatelskou tvorbu různých textur a výplní.

Corel TEXTURE BATCHER – Program pro převod textur na bitmapy.

Corel CAPTURE – Utilita sloužící ke snímání obrazovky, do souboru, schránky Windows, na tiskárnu.

<span id="page-41-0"></span>Programový balík obsahuje ještě další aplikace, ale vyjmenované jsou nejpoužívanější pro přípravu vzdělávacích multimediálních aplikací.

Další balík programů pro zpracování grafiky je od české firmy Zoner. Zoner Callisto 4 je editor vektorových obrázků. Zoner Media Explorer 6 Professional slouží ke správě a úpravám rastrových obrázků zvláště z digitálních fotoaparátů. Zoner Context 4 je programem na výrobu multimediálních publikací.

### **5.1.3 Záznam a střih videa**

**Cíl:** 

- popsat obsluhu zák1adních ovládacích prvků kamery
- vysvětlit základy zpracování videa na počítači.

#### Kamery

Ke snímání obrazových signálů slouží videokamera. Většina z vás již jistě má nějakou osobní zkušenost s tímto zařízením, nicméně abychom přesněji pochopili všechny zákonitosti a funkce, řekneme si, jak vlastně pracují.

Srdcem každé videokamery je prvek CCD (Charge Coupled Device). Ten má za úkol převést objektivem zaostřený obraz do elektronické podoby. Počet bodů, na které je obraz rozložen, ovlivňuje kvalitu celkového záznamu. Pokud má CCD prvek jen malou zobrazovací schopnost a převede obraz do malého počtu bodů, nemůže být obraz ani s dobrou optikou příliš kvalitní. V dnešní době megapixelových čipů (megapixel = milión obrazových bodů, pixelů) již v podstatě všechny nově vyráběné přístroje obsahují čip s dostatečným rozlišením.

Dále je obraz zpracován obvody kamery podle jejího nastavení (např. efekty, korekce barev a jasu, elektronická stabilizace obrazu a podobně). Posléze jsou obraz i zvuk rozloženy do formátu pro záznam a uloženy na kazetu. Samozřejmě, že nesmíme zapomenout na hledáček nebo LCD panel, kde máme k dispozici náhled obrazu.

**Jednočipová kamera**. Do běžných domácích a amatérských videokamer, u kterých je na prvním místě pořizovací cena, jsou montovány jednočipové systémy. Obraz procházející optikou dopadá na jediný CCD prvek, před nímž se nachází většinou mozaikově uspořádaný barevný filtr, obsahující tři základní barevné složky. Pomocí poměrně složité frekvenční filtrace se poté ze signálu snímacího prvku vytváří barevný obraz. Lidské oko není na všechny barvy stejně citlivé, nejvíce vnímá rozdíly v zelených odstínech. Filtry tedy většinou přidělují jednotlivé body čipu konkrétním barvám podle klíče R-G-B-G-R-G-B. Rozlišení obrazu je nižší a také mezi jednotlivými body dochází k vzájemnému ovlivňování. Nevýhoda takovéto konstrukce se objevuje při natáčení ve zhoršených světelných podmínkách. Obraz začne "šumět" a barvy vykazují posun spektra. Pro běžné domácí video je však toto řešení vzhledem k výrazně jednodušší konstrukci a tím i nižší ceně naprosto dostačující.

**Tříčipová kamera**. V profesionálních kamerách se tedy pro snímání barevného obrazu používají tři samostatné CCD čipy. Za objektivem je umístěna soustava hranolů, které rozloží obraz na jednotlivé složky (RGB). Každý čip tedy zpracovává pouze jednu barevnou složku. Barevné složky jsou zpracovávány samostatně a signál ze všech tří následně tvoří celkový plnohodnotný obraz. Výhoda tohoto systému spočívá ve vynikající kvalitě obrazu i při snížených světelných podmínkách a ve věrnějším barevném podání obrazu. Nevýhodou je technologická náročnost při výrobě precizních optických součástí a z toho vyplývající vyšší cena těchto zařízení.

#### **Možnosti kamery**

Původní videokamery vyžadovaly nastavení všech prvků a veličin manuálně. Se zdokonalováním technologií se stále více veličin nastavuje automaticky. U profesionálních kamer je stále aktuální plně manuální režim, který umožňuje plnou kontrolu nad pořizovanými záběry. Spíše výjimečně (např. pro potřeby rychlého zpravodajství) se využívají automatické obvody pro nastavení clony a barevného vyvážení. Naopak amatérské kamery jsou primárně plně automatické (s minimálními možnostmi ovlivňování nastavených parametrů). Manuální ovládání jednotlivých veličin se objevuje až u dražších a kvalitnějších přístrojů.

#### **Ostření (fokus)**

Stejně jako většina fotoaparátů disponují i amatérské videokamery obvody pro automatické zaostřování. Podle konstrukce se jedná buď o aktivní autofokus pracující na principu měření odraženého paprsku (infračervený nebo ultrazvukový) od objektu, nebo o pasivní systém vyhodnocující kontrast snímaného obrazu (princip vychází ze zjištění, že rozmazaný objekt je méně kontrastní než objekt správně zaostřený).

#### **Příklad**

Ani sebelepší automatika není schopna číst myšlenky uživatele. Proto při natáčení např. squashového utkání nemohou automatické obvody zaostřování rozhodnout, zda mají zaostřit na zadní zeď hřiště, na hráče uprostřed nebo na sklo v popředí. Kvalitní záběr v tomto případě není v podstatě bez manuálního zaostření možný.

Většina přístrojů tedy umožňuje přepínání mezi režimem AUTO, kdy přístroj zaostří sám (většinou na objekt uprostřed záběru), a režimem manuálním, kdy kameraman zaostřuje ručně kroužkem objektivu. Vzhledem k poměrně krátké ohniskové vzdálenosti objektivů videokamer se využívá ještě tlačítko tzv. rychlého doostření, které v manuálním režimu zaostří na nekonečno (což je většinou vzdálenost již od 10 -15 metrů) a zůstane v této poloze. Při natáčení na větší vzdálenosti (např. v přírodě, z tribuny sportovního stadionu nebo z rozhledny) tak bude obraz stále zaostřený bez rušivého "dýchání" autofokusu.

#### **Vyvážení bílé (white balance)**

Správné zobrazení barev v kameře je závislé na druhu osvětlení záběru. Různé světelné zdroje září v odlišných částech viditelného spektra a způsobují charakteristické zabarvení obrázku. V profesionálních kamerách se používají dva základní filtry: denní světlo (barevná teplota 5600K) a umělé světlo (barevná teplota 3200K). Kromě tohoto hrubého nastavení je pak možné dalším ovládacím prvkem nastavit konkrétní barevnou teplotu přesně. U amatérských zařízení

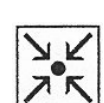

většinou spoléháme na automat, který ve většině případů vyhoví. Potíže ovšem nastávají při smíšeném osvětlení.

#### **Video**

Záznam TV obrazu (video ) je primárně analogová záležitost. Pro zpracování videosekvencí v počítači je tedy třeba nejprve video digitalizovat tzv. A/D (analogově-digitálním) převodníkem. Protože by však objem dat z A/D převodníku byl i pro současná PC příliš velký, pracují všechny digitalizační video karty s kompresí tohoto signálu. Většina počítačových formátů také nepodporuje prokládané řádkování, je tedy nutné volit správný formát podle druhu použití (pokud se má výsledná videosekvence přehrávat v počítači, je prokládané řádkování zbytečné, při zpětném nahrávání na video se bez něj neobejdeme).

### **M-JPEG**

V minulosti většina digitálních nelineárních systémů využívala M-JPEG (movie JPEG) metody pro kompresi digitálních video dat. JPEG technologie je původně navržena pro statické snímky, proto M-JPEG komprimuje každý snímek zvlášť. Tato vlastnost umožňuje snadné zpracování a střih M-JPEG sekvencí. Naproti tomu však neexistuje žádný opravdový M-JPEG standard. Různí výrobci definují své vlastní varianty, které jsou většinou nekompatibilní s jinými. Z tohoto důvodu nejsou M-JPEG soubory zkomprimovaného videa různých střihových systémů přímo přenositelné a ani výsledné datové video toky (ať již před střihem nebo po úpravách a zpracování) nelze používat univerzálně na všech PC, byt' by k tomu počítače měli rychlostní a kapacitní schopnosti.

Pro skutečně kvalitní video je nutné k počítači připojit videokartu, která obsahuje A/D převodník a většinou i samostatný videoprocesor a vyrovnávací videopaměť. Je to tedy řešení spíše pro profesionály, protože levnější zařízení většinou nejsou schopny garantovat dostatečnou kvalitu obrazu a stálý (nepřerušený) datový tok.

Ve formátu MPEG je zřetelný posun ke standardizaci, který umožňuje přímo přenášet zkomprimovaná data jednoho systému na druhý. Největší rozdíl oproti M-JPEG je ve způsobu analýzy a komprese signálu: v MPEG nejsou zpracovávány jednotlivé snímky odděleně, nýbrž jsou komprimovány celé sekvence. Data několika po sobě jdoucích snímků jsou zpracovávána zároveň v přímé souvislosti s následujícími.

Výhody této technologie jsou ve výrazně efektivnější kompresi. Potřebujeme mnohem menší množství dat a tudíž i záznamového prostoru pro dosažení stejné nebo dokonce lepší kvality videa než u M -JPEG .Nevýhodou MPEG je vyšší technická náročnost střihu.

V MPEG se videosekvence skládá z I-, B-, a P-snímků

**I-snímky** jsou klíčové obrázky. Jsou komprimovány podobným způsobem jako jednotlivé snímky v M-JPEG a obsahují všechna data, potřebná pro dekompresi a zobrazení snímku.

**B-snímky** jsou obousměrně zkomprimované obrázky. Obsahují pouze data popisující rozdíly mezi předchozím a následujícím snímkem. B-snímky obsahují mnohem méně dat než I-snímky. Pro dekomprimaci a zobrazení B-snímku potřebujeme informace z předchozího a následujícího snímku.

**P-snímky** jsou předpovězené obrázky. Jsou odhadnuty na základě předchozí sekvence snímků. Jsou dopočítávány a obsahují dokonce ještě méně informace než B-snímky.

M-JPEG MPEG 6 kličový snimek klíčový snimek

Formát MPEG má několik standardů.

MPEG 1 má maximální velikost obrazu 384x288 bodů a je určen pro přenos jednoduchých videosouborů po Internetu, byl používán pro video CD, (VCD)

MPEG 2 je vysoce kvalitní formát využívaný v technologii DVD,

MPEG 4 je nejnovější formát umožňující zaznamenávat poměrně vysokou kvalitu při nízkých datových nárocích (běžně se používá i jeho klonovaná verze Div X).

#### **DV formát**

A nyní o DV formátu. DV (DigitalVideo ) vzniklo jako výsledek spolupráce firem SONY a Panasonic a stalo se respektovaným standardem pro spotřební a poloprofesionální účely, který používá i profesionální televize při záběrech v hůře přístupných místech a v různých zábavných (pořady se skrytou kamerou) a reportážních pořadech. Do stejné kategorie můžeme zařadit i formát Digita18 (D8) firmy SONY, který je sice určen spíše amatérům, ale princip digitálního záznamu je u obou formátů v podstatě stejný.

DV kamery obsahují kvalitní *A/D* převodník a zaznamenávají video na pásek ve formě digitálních dat. Po připojení k počítači je možné tato data přenést na harddisk v tzv. nativním formátu, tedy v podstatě ve stejné podobě,jak jsou uloženy na pásku. Při přenosu tedy nedochází k žádnému úbytku kvality a zpracování probíhá v plně digitální formě. Zde je nutné připomenout základní fakt, že pracujeme se zkomprimovanými signály, a tudíž při každé dekompresi a zpětné kompresi mezi různými datovými formáty (DV na M-JPEG apod.) dochází ke ztrátám informací. Pouze práce s původním signálem minimalizuje tyto ztráty, což lze zaručit pouze zachováním původního digitálního zápisu bez konverze do analogu a zpětné digitalizace. Další výhodou tohoto řešení je fakt, že počítač není potřeba vybavovat drahou digitalizační kartou s A/D převodníkem, ale stačí jen velmi jednoduchý řadič FireWire, což je přenosový protokol firmy Apple využitelný pro jakékoliv datové přenosy (data, zvuk, video). Počítače Apple jsou tímto konektorem vybaveny standardně a objevuje se i u řady PC. Rozšíření počítače o toto rozhraní (Fire Wire se také označuje jako IEEE 1394, případně I-link nebo DV in/out) stojí jen zlomek ceny klasických digitalizačních karet.

## <span id="page-45-0"></span>**5.1.4 Jak využít video ve výuce?**

Při rozhodování o tom jak můžeme využít video ve výuce záleží na tom, jaké vybavení máme k dispozici. Pokud máme k dispozici klasickou analogovou kameru formátu VHS či S-VHS, pak je dostačující využití sledování natočených pokusů na klasickém televizoru. Existují pokusy kdy lze odečítat data přímo z obrazovky televizoru.

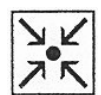

#### **Příklad (nebo Řešená úloha).**

Natočení pokusu volného pádu a vodorovného vrhu. Na kraj stolu upevníme zarážku ve vzdálenosti asi 5 cm od okraje stolu. Na stůl položíme dvě stejné kuličky. Do obou kuliček současně udeříme pravítkem. Kulička, která má volnou dráhu se bude pohybovat po dráze vodorovného vrhu. Druhá kulička narazí na překážku a bude se pohybovat dolů volným pádem. Pro žáky je překvapivé, že obě kuličky dopadnou na zem současně. Při pozorování pokusu pouhým zrakem tato skutečnost nevynikne. Při natočení na video a zpomaleném pouštění to lze žákům ukázat.

Máme-li k dispozici digitální kameru a jsem schopni převést videosekvenci do počítače, můžeme videozáznam podrobněji analyzovat. Vhodný k tomu je např. program Coach 5 (viz. kap. 7.4). V systému souřadnic lze určit dráhu, rychlost i zrychlení.

## *5.2 Programy pro zpracování a publikování dat*

V této kapitole si připomeneme, které nástroje můžeme použít pro vlastní tvorbu výukových materiálů. Každý asi používá nějaký textový editor, nejčastěji asi Word. Pro prezentování výsledků a grafů lze použít Excel a pro prezentování na obrazovce nebo při promítání přes dataprojektor PowerPoint.

## **5.2.1 Excel**

Excel je velmi mohutný nástroj na zpracování dat. Můžeme ho používat v různých situacích:

- Tabulky s přehledem žáků seznamy žáků a jejich hodnocení, statistika tříd
- Připravené tabulky, např. pro laboratorní práce, kam žáci sami ručně doplňují údaje a počítají.
- Automatizované výpočty s předem připravenými tabulkami žáci vkládají data do počítače a výpočty provádí počítač.
- Zpracování dat z měření ať už ručního nebo pomocí počítače výstupem mohou být tabulky a grafy.
- Vytváření jednoduchých modelů v Excelu učitelé nebo i žáci vytvářejí sami modely a pro výpočty a zobrazení využívají počítač.

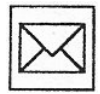

#### **Korespondenční úkol.**

Navrhněte a zpracujte konkrétní fyzikální úlohy, které lze řešit pomocí tabulkového programu MS Excel. Uveďte alespoň jednu úlohu včetně zpracované tabulky s daty a vzorci.

### <span id="page-46-0"></span>**5.2.2 PowerPoint**

Pro prezentaci učiva nebo výsledků měření lze použít program PowerPoint. Je to velmi rozsáhlý nástroj, který umí skloubit text, tabulky, obrázky, zvuky video. Velmi jednoduše a intuitivně se ovládá.

Při přípravě prezentace je třeba dodržovat několik zásad:

- 1. Stanovení cílů stanovení cílů z vašeho hlediska, ale i žáků. Co chcete sdělit, jak to chcete sdělit, kolik máte času na sdělení.
- 2. Vymezení publika kterým žákům je prezentace určena
- 3. Výběr prezentační metody jak budete prezentovat, jestli při frontální výuce, nebo si žáci budou sami procházet prezentací.
	- vedená prezentace prezentuje učitel,udává tempo a komentuje snímky
	- automatická prezentace běží nezávisle, měla by být ozvučena, musí obsahovat všechny informace
	- interaktivní prezentace běží nezávisle, ale kontrolu nechává v rukou uživatele, který si volí cestu prezentací.
- 4. Výběr vhodné šablony a formátu prezentace podle tématu a cíle:
	- pro příjemný pocit publika volíme modré nebo zelené odstíny
	- při promítání na velké plátno velikost nadpisů 40 bodů, text alespoň 18 bodů.
	- lepší čitelnost Times New Roman, ale elegantnější Arial
	- lépe stejný formát snímků, ale někdy pro zdůraznění je lepší změna jednoho snímku.
- 5. Vytvoření obsahu použití osnovy pro tvorbu struktury. Nejdříve shromáždíme všechen materiál a potom tvoříme celou prezentaci. Používejme stručný a výstižný text na snímcích, jednotlivé body komentujeme při prezentaci.
- 6. Grafické ztvárnění můžete použít i kliparty z galerie medií.
- 7. Doplnění multimediálními efekty můžete tvořit animace, součástí programu jsou možnosti, jak snadno animovat text a obrázky. Někdy je ale méně více. Příliš pohyblivá prezentace odvádí pozornost od podstatných věcí a žák se soustředí více na efekty.
- 8. Vytvoření tištěných podkladů lze si snadno vytisknout snímky prezentace i s komentářem.
- 9. Vyzkoušení prezentace důležitý bod, zvláště pokud prezentaci chcete promítat z jiného počítače, než na kterém jste ji připravovali.
- 10. Uvedení prezentace přednesení publiku

## <span id="page-48-0"></span>**6 Internet**

#### **Průvodce studiem.**

*V této kapitole se dozvíte, popř. zopakujete, základní možnosti využití internetu pro výuku fyziky. Najdete v ní popis vyhledávání na internetu, popis portálu FYZWEB i problematiku tvorby vlastní stránky. Myslím, že pojem internet vám není cizím a že mnohé dovednosti již máte. Mnohé si můžeme vyzkoušet na tutoriálu.* 

## *6.1 Zdroj informací*

Základní pojmy

Terminologie týkající se webu není zdaleka ustálená, což platí v ještě mnohem větší míře o terminologii české. Slovníček, kterým si zároveň zopakujete nejdůležitější pojmy uvedené v této kapitole, by měl do eventuálních jazykových problémů vnést jasno.

**Web, World Wide Web, www , někdy také W3 nebo česky Pavučina**, celosvětová Pavučina. Dnes nejrozšířenější služba či určitá nadstavba, náplň internetu,"grafický internet". Web využívá technické struktury internetu (počítače v celosvětové síti, možnost komunikace kohokoli s kýmkoli v této síti) a zprostředkovává informace uložené na těchto počítačích v atraktivní grafické podobě.

**Webová stránka, web page, stránka www.** Dokument, který je uložen na webovém serveru ve svých základních elementech a který načítá a zobrazuje prohlížeč.

**Webový server , web server , server WWW.** Počítač umístěný v síti internet, který obsahuje data, ze kterých jsou sestaveny webové stránky a který je na žádost poskytuje uživatelům (k1ientům) webu.

**Prohlížeč, browser**. Program běžící na počítači uživatele, který je schopen načíst z webového serveru data tvořící webovou stránku, tato data do oné stránky sestavit a zobrazit na obrazovce počítače.

**HTML, Hypertext Markup Language.** Jazyk, který je použitý k popisu ("receptům") webových stránek. Jeho podstatné dvě složky jsou hypertext, tj. odkazy na externí elementy, a markup, tj. využívání značek (štítků, tagů) pro formátování dokumentu.

**HTML File, soubor HTML.** Textový soubor obsahující kód jazyka HTML. Tento soubor obsahuje návod pro sestavení webové stránky, je čten, interpretován a ve výsledné podobě zobrazován prohlížečem v podobě webové stránky.

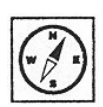

<span id="page-49-0"></span>WWW představuje systém:

- Informační zajišťuje přístup k informacím z celého světa.
- Hypertextový informace nejsou řazeny lineárně jako v knize, ale mají stromovou strukturu. Základní informace tvoří hlavní větve a z nich přecházíme na doplňující a rozšiřující informace (vedlejší větve).
- Grafický internetové dokumenty zobrazují nejen texty, ale i statické a pohyblivé obrázky, zvukové soubory, videosekvence.
- Distribuovaný informace jsou fyzicky umístěny na různých počítačích na různých místech na zemi.
- Dynamický informace lze snadno aktualizovat, upravovat a opravovat. Uživatelů tak dostává aktuální informace.
- Interaktivní možnost výběru místa nebo odkazu a prohledávání dalších stránek. Odkazy bývají barevně odlišeny. Další možnosti jsou hlasování, vyplňování formulářů, řízení experimentů a další.
- Snadno ovladatelný uživatelské rozhraní je velmi přátelské a intuitivní.
- Multiplatformní funguje na různých počítačích (PC, Apple, nebo jiné).
- Podporující další služby prohlížeče, elektronickou poštu, vyhledávače, publikování vlastních stránek.

## *6.2 Možnosti vyhledávání*

V současné době je množství informací na internetu tak veliké, že již orientace v tom, kde co je, je obtížná. Jak postupovat, hledáme-li nějaké informace nebo dokumenty? Jsou tyto možnosti:

- Přecházení po dokumentech pomocí hypertextových odkazů (surfování) vede spíše k dezorientaci než účelnému využívání.
- Využívání rozcestníků (starting points) soubor utříděných odkazů na jiné stránky. Známé jsou např. www.seznam.cz, www.centrum.cz, www.atlas.cz, www.yahoo.com.
- Využívání vyhledávacích nástrojů po zadání klíčového slova vytvoří program seznam s odkazy na příslušné dokumenty, které klíčové slovo obsahují.

Klíčové slovo – slovo nesoucí podstatnou a jednoznačnou informaci vhodnou k popisu objektu, jeho charakterizaci, definici, identifikaci. Více klíčových slov může dokument definovat přesněji. Dovednost používání a správné volby klíčových slov by měla být zahrnuta do základního učiva už na základních školách.

Některá pravidla pro používání klíčových slov:

- jednotné číslo usnadní formulaci vyhledávacího dotazu
- používání angličtiny zpřístupní další zdroje informací
- příliš mnoho současně použitých klíčových slov neodkáže na žádný odkaz
- příliš málo klíčových slov velký počet odkazů s balastními informacemi

Ideální dotaz by ml obsahovat dvě až pět slov, která věcně rámují cíl našeho hledání. Klíčová slova můžeme používat i k popisu svých dokumentů a odkazů. Pokud se autorovi podaří vystihnout podstatu pomocí pěti až deseti klíčových slov má vyhráno.

### **Vyhledávání na Webu pomocí klíčových slov**

Předpokládáme, že autoři stránek uvedou klíčová slova do názvu odkazu a do záhlaví dokumentu. Hledáme-li určitou informaci pomocí klíčového slova, vyhledávací program porovnává textové zdroje (textové řetězce) s klíčovým slovem (podřetězcem).

Možnosti nastavení vyhledávání:

- Slova a fráze role velkých a malých písmen. Pokud použijeme alespoň jedno veliké písmeno, vyhledávač bude rozlišovat velká a malá písmena. Použití výlučně malých písmen vede k širšímu pojetí hledání.
- Neúplná slova dost časté je hledání pouze podle začátku slova, což je výhodné u slov měnících tvarosloví. Stačí napsat několik počátečních písmen a zbývající znaky nahradit \*.
- Skupiny slov pokud se stane, že hledané slovo je obsaženo v příliš mnoha odkazech, použijeme kombinovaný dotaz. Chybou je psát slova za sebou pouze oddělená čárkami. V tom případě budou nalezeny všechny odkazy, které obsahují první slovo, nebo druhé slovo.
- Fráze a jejich skupiny pevné pořadí slov uzavřených do uvozovek tvoří frázi. Pokud nezadáme správné pořadí slov, může se stát, že vyhledávač nenajde žádný odkaz.
- Náročnější metody formulace vyhledávacího dotazu pomocí logických výrazů AND, OR, NOR, NEAR Boolovy algebry a kombinací závorek a hvězdiček můžeme dotaz velmi zpřesnit.

#### **Kritické hodnocení nalezených informačních zdrojů**

Při hodnocení obsahu nalezených informací na webu bychom měli být kritičtí. Uvědomme si:

- Kdokoliv může publikovat cokoliv.
- Mnoho informačních zdrojů není odborně editováno a kontrolováno.
- Jméno a odbornou kvalifikaci autora lze často obtížně zjistit.
- Data uveřejnění jsou obtížně zijstitelná.
- Často nelze rozlišit, zda jde o informaci původní, nebo převzatou.
- Často je problémem rozlišení zábavy od seriozních informací a reklamy.
- I přesto, že na některé stránky je mnoho odkazů, neznamená to, že jsou kvalitní.

## <span id="page-51-0"></span>*6.3 Fyzika na Webu*

#### Fyzweb

Fyzikální výukový web by měl sloužit především k lepšímu porozumění fyzice a k její popularizaci. Měl by to být prostor, kde budou k nalezení nejen aktuální informace ze světa moderní fyziky, ale i popis a vysvětlení různých problémů a zajímavostí z klasické fyziky. Zároveň by měl umožňovat kontakt mezi veřejností (studenti, učitelé, rodiče, zájemci) a odborníky, kteří se fyzikou zabývají.

**Studenti** by zde měli nalézt motivaci a podněty pro samostatnou práci (popis pokusů, problémy k řešení).

**Učitelé** by zde měli nalézt informace a materiály, kterými mohou zpestřit školní výuku (texty, programy, odkazy).

**Fyzikové** by zde měli nalézt kontakt s mladými lidmi a jejich pohledem na fyziku.

Pro přehlednost a orientaci by měl být nedílnou součástí fyzikálního výukového webu i vyhledávací program.

#### **Struktura fyzikálního výukového webu**

Zjednodušeně lze fyzikální výukový web rozdělit do několika kategorií:

- **Porozumění fyzice**
- **Návody k pokusům**, které lze provádět doma či ve škole
- **Zajímavé problémy**, jejich popis a návod k řešení
- **Popularizace fyziky**
- **Novinky z fyziky** (nejnovější objevy, Nobelovy ceny, …)
- **Zajímavé odkazy** (viz soubor fyzikálních odkazů na http://kdf-33.karlov.mff.cuni.cz/PUB/FyzikaNaInetu/ )
- **Sdílení znalostí a zkušeností**
- **Odpovědna** stránka, na které budou fyzici odpovídat na dotazy studentů a učitelů
- **Diskuse** prostor pro diskuse a sdílení nápadů a poznatků
- **Podpora výuky na školách** 
	- Výukové texty
	- Výukové programy
	- Galerie apletů
	- Návrhy pokusů
	- Plány vyučovacích hodin

<span id="page-52-0"></span>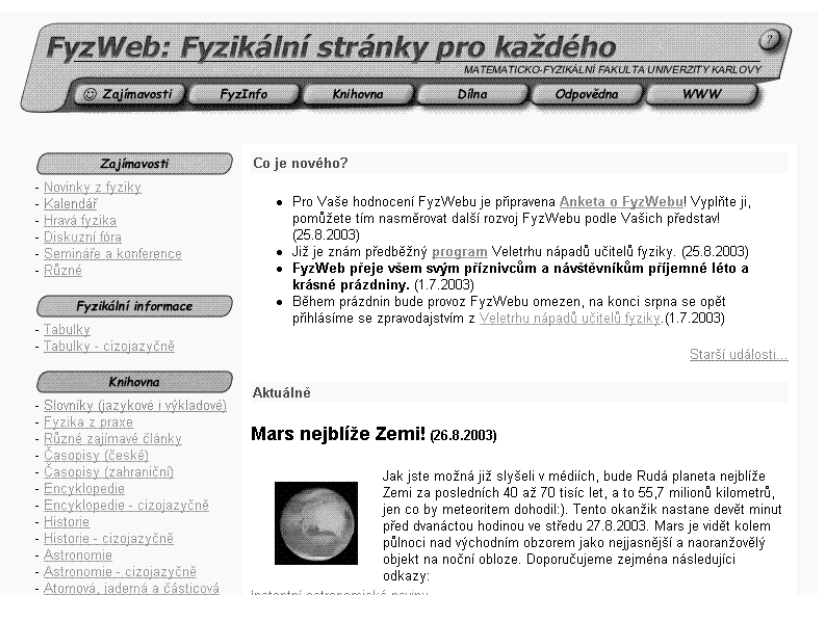

**Obr. 6.1 Titulní strana FyzWebu** 

## *6.4 Problematika tvorby vlastních stránek*

Jak stránky připravovat

Je známé, že pro tvorbu určitého typu dat existuje skoro vždy specializovaný program - jiný je pro obrázky, jiný pro texty, jiný pro tabulky. Jak je tomu u webových stránek, přesněji řečeno u dat ve formátu HTML ?

Zde je situace zatím trošku složitější. Protože je formát HTML textovým formátem, není nutné pro přípravu těchto souborů použít nějaký speciální program, stačí použít jakýkoli editor, jako je Word nebo třeba Notepad (Poznámkový blok). Samozřejmě je nutné všechny kódy, parametry a texty napsat ručně, popřípadě je do těchto souborů vnést přes schránku Windows. Druhou možností je použít tzv. editor HTML. To je typ programu specializovaného na tvorbu stránek HTML, který obsahuje přímo řadu pomůcek šetřících ruční práci. Editorů HTML dnes existuje snad mnoho desítek a vyznačují se velice různou úrovní a pokročilostí. Web je totiž velmi mladé médium. Nástrojů je zatím spousta a mají velice různou kvalitu. Za pár let bude těchto editorů jen pár a budou velice dobré. Nemalá část těchto programů je volně šiřitelná, a tudíž od nich nemůžete mnoho očekávat.

Přesto však lze rozdělit editory HTML do dvou významných skupin. Dělicím slovem je pojem "WYSIWYG". V jedné skupině můžete přímo vytvářet stránku tak, jak bude výsledně vypadat. Asi tak, jak formátujete text v programu Word, a na to, že existuje nějaký kód HTML se stovkou příkazů, můžete klidně zapomenout. Ve druhých pracujete naopak přímo s kódem HTML a abyste si mohli prohlédnout výsledek, musíte si jej nechat interpretovat prohlížečem, v němž však už nemůžete stránku přímo editovat. Příkladem takového editoru je kvalitní program HomeSite. Zdálo by se, že vše jasně hovoří pro "WYSIWYG" editor, tedy pro ten editor, ve kterém přímo upravujete stránku v takové podobě, v jaké ji uvidíte v prohlížeči, ale není to tak jednoznačné. V současné době existuje jen velice málo editorů typu WYSIWYG a i zřejmě nejdokonalejší z nich, kterým je program FrontPage 2002 (XP) firmy Microsoft, je také v prudkém vývoji. Většina tvůrců webových stránek proto kombinuje různé postupy,

například nahrubo připraví stránku ve FrontPage, která vytvoří hromadu základního kódu, a pak stránku dolaďují ručně v tradičním editoru, jako je třeba zmíněný HomeSite. Musíme dále zmínit ještě jeden způsob tvorby webových stránek, který je úplně nejjednodušší, ale současně poskytuje nejméně možností, a tím je uložení dat z běžných kancelářských programů ve formátu HTML. Ne každý program to samozřejmě dovede. Zřejmě nejdále jsou v tomto směru programy balíku Microsoft Office XP , konkrétně Word 2002 , Excel 2002 a PowerPoint 2002.

#### **Webová grafika**

Webu se také říká grafický internet, grafika je jeho naprosto podstatnou a neodmyslitelnou součástí. Grafika se však nepřipravuje v editorech HTML, ale v grafických editorech, příkladem může být Adobe Photoshop. Webové stránky však přinášejí mnoho specialit, jako jsou průhledné obrázky či animace. K jejich úpravám se využívají specializované programy a utility. Jazyk HTML sám neumí obrázky upravovat či "formátovat"; jeho schopnosti spočívají pouze v umístění obrázku do daného místa a určení jeho velikosti. Všechny další vlastnosti a parametry už musí mít obrázek v sobě. I zde se projevuje nevyzrálost prostředků pro práci s webem. I pro práci se specializovanou webovou grafikou existuje mnoho programů velmi různé kvality a schopností, z nichž každý umí něco.

#### **Web aktivní a interaktivní**

Ve svých počátcích byl web statický a jednosměrný, uživateli ukázal svůj obsah a neumožnil provádět nic víc. Dnešní moderní web ale umí s uživatelem komunikovat, zobrazí například seznamy zboží, formuláře a uživatel vybírá, zaškrtává, zadává své vzkazy a přání, které pak přijímá a dále zpracovává webový server. Ve webových stránkách dnes můžeme vidět běžící programy (zvané applety) vytvořené obvykle v jednom jazyce (Java či v obdobně koncipovaném programovacím prostředí ActiveX od Microsoftu). Programování webu je komplikované a bohaté jako každé jiné programování.

#### **Na straně serveru**

Po vytvoření webových stránek však činnost nekončí. Zbývá je tzv. vystavit, umístit na počítač provozující software zvaný webový server (Web server), ze kterého jej pak načítají a prohlížejí další uživatelé internetu. Těchto typů softwaru je opět více a i zde se setkáme s volně šiřitelnými programy prakticky neznámých firem jako s komerčními produkty firem světového jména. Nelze poskytnout jednoznačný návod k tomu, jak je nejlepší vytvářet webové stránky. Záleží to jednak na jejich typu a účelu, jednak na schopnostech a také osobním vkusu tvůrce. Někdo se spokojí s tím, že prostě zformátuje text ve Wordu a bude jej ukládat v formátu HTML, jiný využije možností programu, jako je FrontPage, a někdo další se naučí syntaxi příkazů HTML a bude pracovat přímo s nimi.

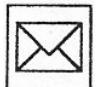

#### **Korespondenční úkol.**

Zpracujte ve Wordu návrh výukových internetových stránek s konkrétním tématem z fyziky. Uveďte, jakou strukturu budou mít stránky i jejich obsah.

## <span id="page-54-0"></span>**7 Počítačem podporované experimenty**

### **Průvodce studiem.**

*V této kapitole se seznámíte s měřicími systémy dostupnými v České republice a využitelnými na základní škole. Je zde uveden velký počet technických parametrů, ty si nemusíte pamatovat, slouží hlavně pro vaši orientaci. Podstatnější jsou dovednosti, které získáte v rámci tutoriálu, kde budete mít možnost si systémy vyzkoušet.* 

#### Cíl:

Po prostudování této kapitoly budete schopni:

- Popsat proces měření pomocí počítače.
- Popsat tři školní měřicí systémy dostupné v naší republice.
- Uvést jejich přednosti a nedostatky.
- Zpracovat přípravu na počítačem podporovaný experiment pro žáky

## *7.1 Úvod do problematiky počítačem podporovaných experimentů*

Fyzikální veličiny, které můžeme pozorovat a měřit ve svém okolí jsou spojitými veličinami, tj. mění se plynule. Příkladem může být okolní teplota a tlak. Při klasickém měření odečítáme hodnoty z teploměru a tlakoměru v určitých intervalech a s přesností odpovídající zvoleným měřicím přístrojům.

Při měření pomocí počítače dochází nejprve pomocí čidla k převodu nějaké fyzikální veličiny (teplota, tlak, vlhkost, elektrická vodivost, magnetická indukce, elektrický odpor, poloha, zrychlení…) na elektrické napětí. To je přivedeno na A/D analogově / digitální převodník.

Důležitými parametry pro měření je vzorkovací frekvence převodníku, tj. kolikrát za sekundu je schopen změřit napětí na vstupu, a s jakou přesností je schopen toto měření provést.

Vzorkovací frekvence se většinou vztahuje na jeden kanál. Pokud zároveň měříme ve více kanálech, musíme maximální vzorkovací frekvenci dělit počtem kanálů. U pomalých dějů můžeme volit vzorkovací frekvenci v jednotkách Hz. U rychlých dějů (přechodové jevy v elektřině a magnetismu, záznam hlasu) musíme zvolit vzorkovací frekvenci řádově kHz. Měření by mělo proběhnout aspoň desetkrát během periody měřeného signálu.

Při rozlišení 8 bitů a vstupních úrovních napětí  $0 - 5$  V je přesnost  $5 / 2^8$  V = 5 / 256 V = 0,02 V. Při 12 bitovém rozlišení už to je 5 / 4096 V = 0, 0012 V. Počítač může naměřená data (čísla) dále zpracovat (zobrazit jako graf, zobrazit formou tabulky, provádět s nimi další operace.

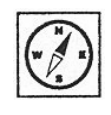

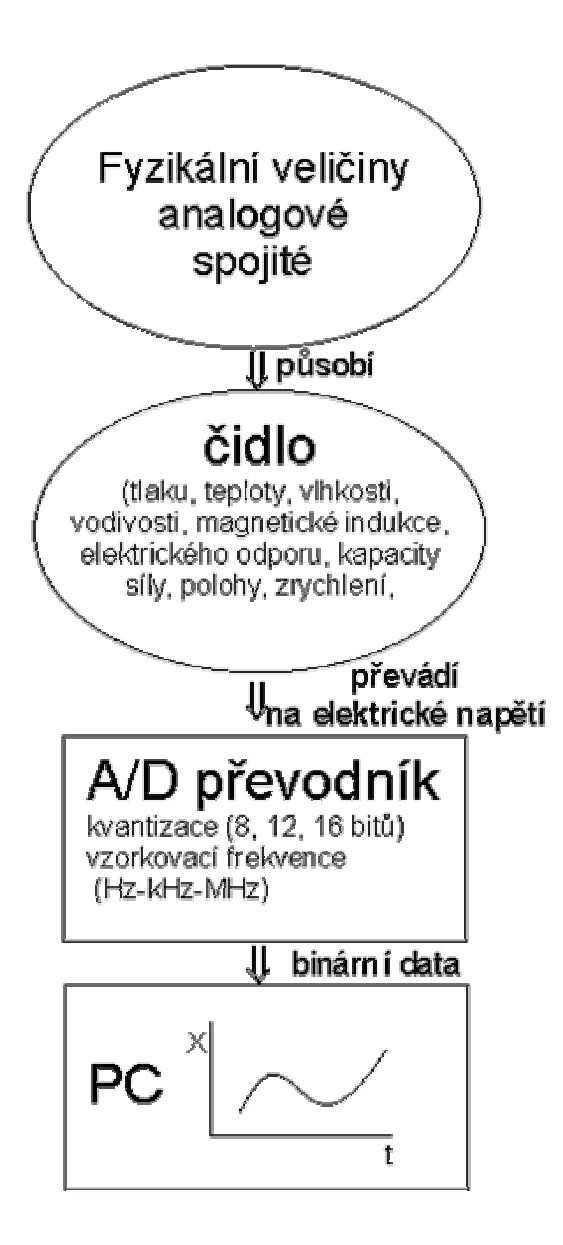

**Obr. 7.1 Schéma měření pomocí počítače**

Poznámka:

Měřicí systémy, které uvádím, nejsou jedinými A/D převodníky v počítači. Většina počítačů má zvukovou kartu. Parametry zvukových karet pro nahrávání zvuku v CD kvalitě: rozlišení 16 bitů, stereo (dva kanály), vzorkovací frekvence 44,1 kHz, datový tok je 176 kB/s. Někdy se při nahrávání z kamery používá vzorkovací frekvence 48 kHz.

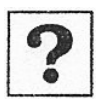

## **Otázky:**

Popište převod analogové fyzikální veličiny na digitální data. Co vyjadřuje pojem vzorkovací frekvence? Objasněte pojem kvantizace.

## <span id="page-56-0"></span>*7.2 Měřicí systém ISES*

Měřicí systém ISES je v naší republice asi nejznámější a nejrozšířenějším měřicím systéme. Bližší informace o systému najdete na [www.ises.info.](http://www.ises.info/) Z těchto stránek jsou následující technické údaje.

#### **Základní souprava ISES**

Interfejsová deska s A/D a D/A sběrnici počítače: 12-bit, 16x A/D vstup (0-5 V), softwarový převod, doba jednoho vzorkovací kmitočet dle typu počítače: XT, AT/12 MHz (2 kHz), 386/40 MHz (4 kHz), (5 kHz). převodníky: deska pro PC/XT/AT /P5 na převodu 60 µs, 1x D/A výstup (+/- 5V); 486/66 MHz, PII/300MHz (5 kHz), PIII/1GHz

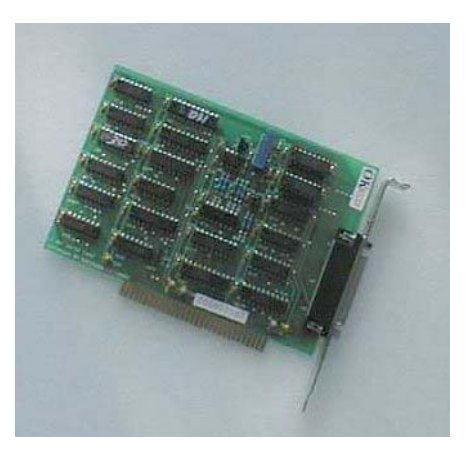

#### Ovládací panel:

4 vstupní kanály s konektory pro moduly (0-5V), 4 vstupní kanály s přístrojovými svorkami (0-5V), 1 výstupní kanál (+/-5V) s konektorem pro moduly ISES. Všechny vstupy a výstupy jsou ochrana výstupu proti zkratu. proti společné zemi, ochrana vstupů proti přepětí,

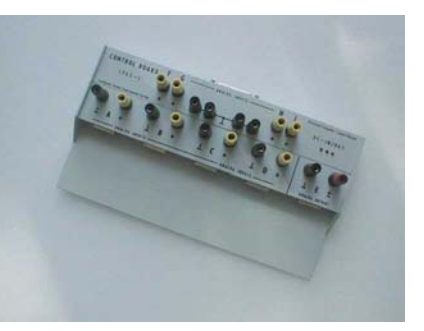

#### **Souprava ISES / COM**

Jednodušší a levnější varianta pro napojení experimentů přes standardní sériové rozhraní počítačů COM, bez interfejsové desky zapojené na sběrnici počítače, bez zásahu do vnitřního zapojení počítače. Využíváme, když chceme pouze měřit (snímat) hodnoty v max. 4 kanálech (vstupy 0-5V) bez D/A výstupu. Přesnost měření je na 10 bitů, (tj. pro 5V činí chyba = 0,005V). Se soupravou ISES / COM lze využívat všechny moduly ISES (které jsou samozřejmě shodné). Vzorkovací kmitočet dle typu počítače: AT/12 MHz (1500 Hz), P5/100 MHz (4000 Hz).

Ovládací panel pro čtyři kanály + síťový zdroj: 4 konektory pro moduly, automatická detekce typu a stavu modulu ISES. V ovládacím panelu je rovněž zabudována i elektronika pro komunikaci s IBM-PS/XT/AT počítačem. Síťový zdroj, universální program ISESCOM pouze pro DOS (pozn.: není pro WIN verzi), manuál.

#### **Souprava ISES / PROFESSIONAL**

Varianta pro náročné zákazníky, pro profesionály. Obsahuje průmyslovou laboratorní ADDA interfejsovou kartu. ISES Professional lze použít i pro aplikace s prostředím Lab View, Control Panel aj.

Parametry soupravy: rozlišení 12 bit, hardwarový převod, vstupní obvod "sample and hold", vzorkovací kmitočet 63 kHz, DMA přenos, časovač, 4 vstupní kanály pro moduly (0-5V), 2 výstupní kanály pro moduly (+/-5V), 4 binární výstupy, 2 vstupní a 2 výstupní porty. ADDA karta je tzv. "dlouhá", resp. "krátka" (ISA) Souprava je dodávána v téže kombinaci s moduly či bez modulů jako Základní souprava ISES. Program ISES-PRO -DOS je zdarma, program ISES WIN lze přiobjednat.

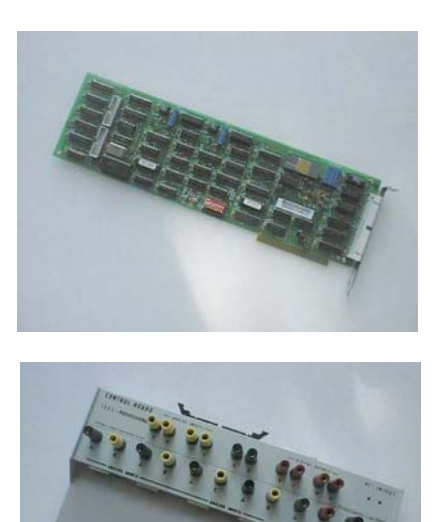

Modul je zařízení, které transformuje měřené fyzikální veličiny (teplotu, tlak atd.) na úroveň napětí tak, aby bylo možné měřit tyto veličiny prostřednictvím programu ISES. Používaný modul musí být umístěn na zvolené pozici v ovládacím panelu. Součástí soupravy jsou následující moduly:

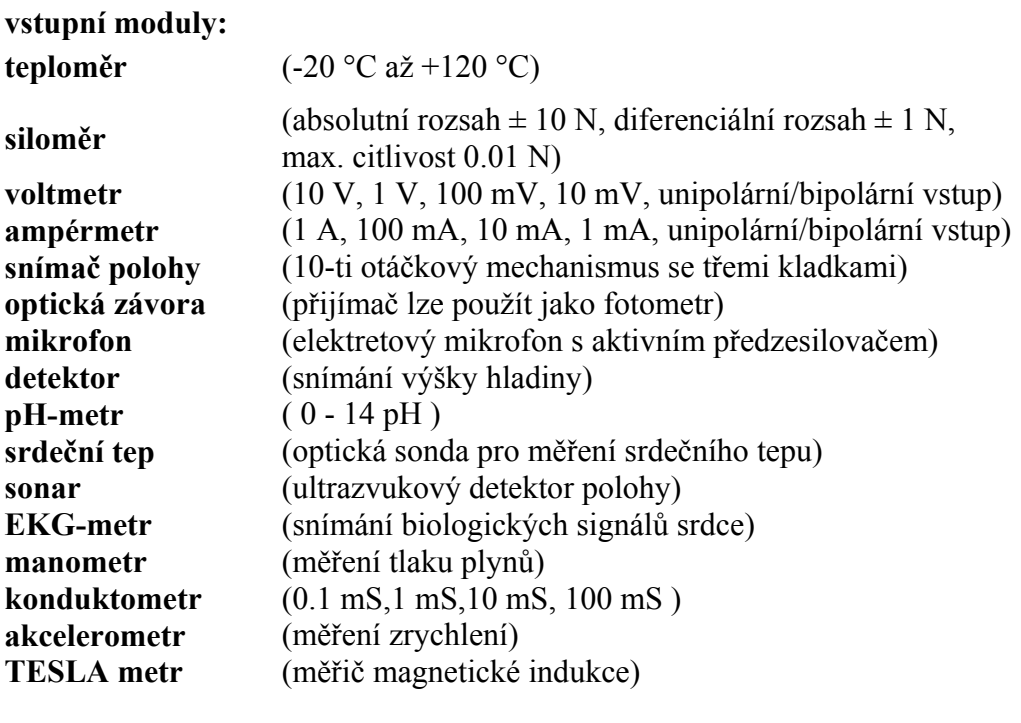

#### **výstupní moduly:**

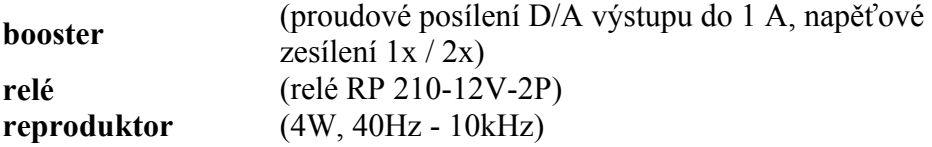

<span id="page-58-0"></span>Na webových stránkách a v manuálu jsou ještě další informace o nastavení na zprovoznění systému na počítači. Jsou dodávány dvě verze software, verze pro DOS a verze pro Windows 3.11/95/98, nefunguje ve Windows 2000 a XP.

## *7.3 Měřicí systémy MF-DAQ CMC-S2, CMC-S3*

Tyto systémy jsou vyvíjeny v rámci projektu Leonardo Počítačem podporovaná laboratoř při vyučování přírodovědných a technických předmětů (Computerised laboratory in science and technology teaching, "ComLab-SciTech", číslo N° SI 143008). Cílem projektu je vytvořit dva měřicí systémy a návody k experimentům na používání při výuce.

#### **7.3.1 Jednoduchý systém na řízení a zaznamenávání dat CMC - S3**

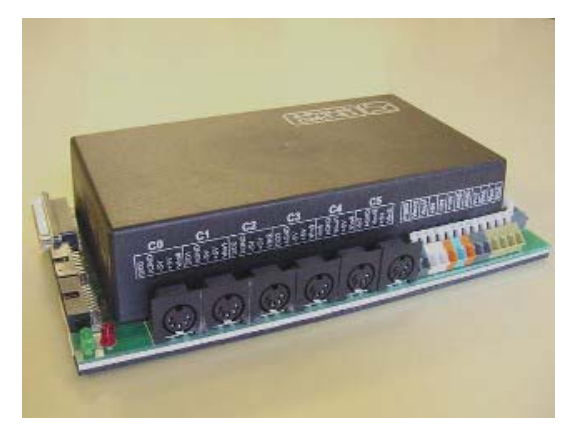

#### **Obr. 7.2 Měřicí panel systému CMC – S3**

Charakteristika měřicího systému.

K počítači se připojuje přes paralelní port, který musí být nastavený na mód EPP. K napájení modulu je použit stejnosměrný zdroj 12 V, >0,5 A.

Modul obsahuje 8 přepínaných analogových vstupů s rozlišením 8 nebo 12 bitů. Vzorkovací frekvence je: 8-bit: 500 kHz na kanál a pro 12-bit 10 kHz na kanál. vstupní rozsah je 0 V to 5 V na šesti kanálech, od -10 V do +10 V na dvou kanálech. Vstupy mají ochranu proti přepětí.

Analogové výstupy: 2 8-bit kanály, jeden s výstupním napětím od 0V do 5 V, druhý od -10 V do +10 V, s maximálním výstupním proudem 50 mA.

Digitalní výstupy: dva 4-bit, dva 8-bit (=24-bit), TTL logika (0V a 5V), s výstupními zásobníky 74HC.

Digitalní vstupy: čtyři 4-bit (=16-bit), TTL,logika, logická 0 jestliže vstup není zapojen. Vstupy jsou chráněny proti přepětí.

Napájecí stejnosměrná napětí: +5V, -5V, +12V, -12V, napájecí proud 0,5 A.

<span id="page-59-0"></span>Připojení:

6 DIN 5-kolíkový konektor, analogový vstup, +5V DC; kompatibilní s analogovými senzory Vernier,

2 telefonní 6-vodičové konektory pro digitální vstup - výstup, +5V DC, kompatibilní se senzorem vdálenosti Vernier

2 konektory 16-pinů pro 8-bit digitální výstup a 4 bit digitální vstup,

24 vývodový blok konektorů pro přímé připojení analogových a digitálních vstupů a výstupů.

## **7.3.2 Multifunkční systém MF-DAQ**

Systém MF-DAQ se připojuje k počítači přes nejnovější rozhraní USB. Umožňuje tak měřit na dvou nezávislých kanálech se vzorkovací frekvencí až 5 MHz. Na jednom kanále je 6 vstupů s rozlišením 12 bitů a vstupním napětím 0 V až 5 V a dvěma vstupy pro měření napětí od -10 V až do +10 V.

Protože On line přenos po USB je pomalý, využívá systém pro ukládání naměřených dat vlastní statickou paměť RAM o velikosti až 512 kB. Data z ní může systém přenášet do počítače i po částech. V tomto případě lze volit nejvyšší hodnoty vzorkovací frekvence.

Podobně funguje i D/A převod, který můžeme využít pro řízení a měření s měnícím se napětím na výstupu (např. měření V-A charakteristik). 12 bitový převodník funguje ve dvou kanálech až do frekvence 2,5 MHz.

## **7.3.3 Software**

Software obsahuje několik nezávislých modulů, které fungují s oběma systémy. Obsahuje:

Testování systému s kontrolou napětí na vstupech a výstupech

HiScope – modul digitálního osciloskopu, ve kterém lze nastavovat nejen časové závislosti veličin, ale i závislosti veličin na sobě.

Sonic motion – modul pro měření s ultrazvukovým čidlem vzdálenosti

VI curves – modul pro měření V-A charakteristik s jednoduchým nastavením

Sensor Editor – modul detekce a kalibrace čidel, velmi užitečný pro definování vlastních čidel a kalibraci čidel.

Introduction to data acquisition – úvod do měření, seznámení s principy měření pomocí počítače, převodem čísel z dekadické do binární soustavy, demonstrace analogově digitálního převodníku a digitálně analogového převodníku.

Výhodou systému je, že obsahuje vstupy i výstupy, takže systém lze použít i pro měření V-A charakteristik nebo řízení a ovládání pokusů.

## <span id="page-60-0"></span>*7.4 Měřicí systémy IP-Coach, Coach-Lab2*

MBL Coach je otevřený víceúčelový systém pro přírodovědné a technické vzdělávání, který podporuje měření, zpracování dat a jejich analýzu, modelování, digitalizaci videosekvencí a řízení periferií. Jeho součástí jsou autorské nástroje pro přípravu studentských úloh, které obsahují návody, doprovodné obrázky a schémata, videosekvence, odkazy na WWW stránky, nastavení systému pro měření, nástroje pro zpracování a analýzu měření a modelování studovaného jevu.

Měřicí karty se připojují do ISA slotu a mají označení AUR8 a AUR12, čísla označují kvantizaci karty v bitech. K sériovému portu se připojuje měřicí systém CoachLab 2.

Karta AUR12 (UIB) má rozlišení 12 bitů a vzorkovací frekvenci 100 kHz. Měří vstupní signál do frekvence 50 kHz.. Impedance vstupů je 100 kΩ. Karta obsahuje dva vstupy s rozsahem od -5 V do 5 V, dva vstupy s přepínatelným rozsahem od -1 V do 1 V, -2 V do 2 V, -5 V do 5 V, -10 V do 10 V. Karta má vnitřní časování, takže je nezávislá na frekvenci procesoru počítače.

Ke kartě se připojuje panel se čtyřmi vstupy se zdířkami o průměru 4 mm (obvyklý rozměr školních zdířek a banánků).

Coach Lab 2 obsahuje 12 bitový převodník se vzorkovací frekvencí 40 kHz na kanál. Vstupní impedance je 100 kHz. Panel obsahuje 4 analogové vstupy, z toho 2 mají 4 mm konektory a 2 speciální konektory BT pro čidla.

Přesnost měření je v řádech jednotek procent. Celková přesnost včetně přesnosti čidel a převodníků je do 5 %.

Program Coach verze 5 umožňuje vykonávat tyto činnosti:

- měření s čidly se vzorkováním řízeným automaticky nebo ručně
- měření po krocích s čidly, vzorování je spouštěno signálem pomocného čidla
- měření na videu
- modelování
- řízení periferií

Program obsahuje podporu pro školské aplikace, pro samostatnou práci žáků a její přípravu učiteli či návrháři. Do samostatných jednotek nazývaných úlohami lze ukládat konfigurace systému a výsledků jednotlivých experimentů. Úlohy obsahují:

- texty návodů
- obrázky, schémata
- videosekvence
- nastavení parametrů měření (použitá čidla, doba měření, vzorkovací frekvence)
- nastavení výstupu naměřených hodnot (přístroje, displeje, tabulky, grafy)
- programovací nástroje pro modelování, řízení a simulaci
- nástroje ukládání, tisk a export dat
- záznamník textových poznámek
- odkazy na informační zdroje Webu.

Jednotlivé úlohy se sdružují do projektů. Projekty připravují autoři – návrháři v autorské konfiguraci prostředí Coach 5. Projekty řeší žáci v základní uživatelské konfiguraci s velmi omezenými právy úprav úlohy a volby nástrojů (mladší žák) nebo v rozšířené konfiguraci s širšími právy a bohatší nabídkou nástrojů zpracování (starší žák). Specifickou variantu tvoří projekty demonstrační (prezentační), které si autor připravuje pro zkvalitnění výuky.

Uživatel komunikuje s MBL Coach prostřednictvím grafického uživatelského rozhraní a jeho obrazovek s aktivními prvky. Základní pracovní obrazovka je rozdělena na čtyři pevná pracovní okna, ve kterých je umístěn text návodu k úloze, videosekvence zachycující průběh pokusu, tabulka naměřených hodnot a jejich časová závislost vynesená do grafu.

Počítačem řízený sběr dat je dnes naprosto běžným experimentálním postupem v základním výzkumu i technické praxi. Před měřením je zapotřebí nastavit dobu měření, frekvenci měření, spouštěcí (trigovací) podmínku. Frekvence měření je závislá na konkrétní použité měřicí kartě. Hraje velikou roli při studiu rychlých časových změn měřené veličiny, např. při studiu akustických signálů. Frekvence měření by měla být o řád větší než je frekvence měřených změn. Manipulace s velikými objemy dat je složitá, proto byl počet vzorků omezen na 2000. Dobu a frekvenci je třeba optimalizovat tak, aby naměřená závislost pokrývala co největší dobu trvání jevu a obsahovala co největší počet bodů (dobrá statistika) a aby byla dostatečně podrobná (zachytila studované rychlé změny). Částečným řešením je automatické spouštění záznamu měřených hodnot po splnění spouštěcí podmínky. Do měřeného souboru tak nejsou zařazeny hodnoty zjištěné před započetím studovaného jevu.

Načteným číselným hodnotám při měření musí být přiřazen význam, který odpovídá vlastnostem použitého čidla. Proto po připojení čidla musíme pro správnou interpretaci naměřených hodnot nastavit tyto parametry:

- určení druhu čidla
- přiřazení veličiny a její jednotky
- kalibrace čidla
- nastavení měřicího rozsahu

Novější čidla jsou vybavena autodetekcí. Po připojení k panelu jsou rozpoznána a popis je použit pro práci.

Programový nástroj kalibrace, umožňuje zjistit kalibrační závislost každého analogového čidla. Pro rychlé nastavení vystačíme s přibližně lineární charakteristikou čidla. Pokud chceme přesné měření, musíme čidlo kalibrovat a kalibrační tabulku uložit. Přesnost kalibrace má vliv na celkovou přesnost měření, které ovlivňuje jako systematická chyba. Přesnost kalibrace pro převod měřené veličiny nemůže přesáhnout vlastní přesnost čidla, která je uváděna výrobcem v technické specifikaci.

Při zadávání projektu a úloh si autor (učitel, pokročilý žák) volí potřebné měřicí součásti a čidla, jejichž parametry jsou uvedeny v knihovně prostředí Coach.

Při měření vznikají šumy, které lze částečně omezit konstrukcí čidla a elektronickým zpracováním měřeného signálu. Naměřené závislosti lze dodatečně vyhladit numericky pomocí funkce *Hlazení a filtrování závislosti.* Naměřené hodnoty se průběžně ukládají v paměti počítače, ze které se zobrazují do tabulky či grafu a zapisují do souboru výsledků úlohy pro případné další zpracování.

#### **Proměřování snímků digitálního videa**

Zajímavou funkcí prostředí Coach je měření z digitalizovaného videozáznamu uloženého v počítači. Takto stanovenou experimentální závislost polohy tělesa na čase pak lze použít ve výuce mechaniky a dynamiky při kvantitativním zkoumání zákonitostí mechanického pohybu. Ve výuce tak lze do jisté míry nahradit jak demonstrační, tak kvantitativní skutečné pokusy.

Proměřování snímků a analýza mechanického pohybu v úlohách je prováděna v části měření na videu. Měření se provádí tak, že se na jednotlivých snímcích označí poloha předem zvoleného bodu. Měřič videa provede výpočet souřadnic kurzoru ve dvourozměrném kartézském souřadnicovém systému, který odpovídá rovině snímků, a zapíše vypočtené hodnoty do souboru výsledků.

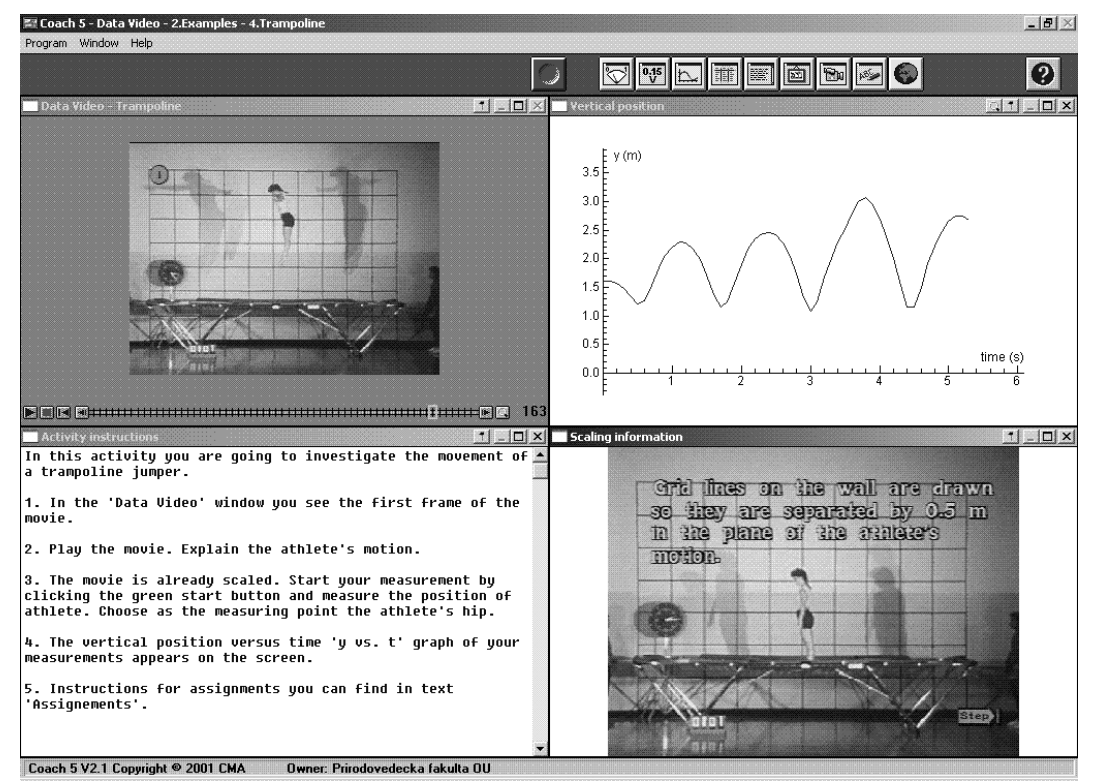

**Obr. 7.3 Obrazovka v programu Coach 5 Data video, příklad pohybu na trampolíně.** 

#### **Otázky:**

- Srovnejte jednotlivé měřicí systémy z hlediska připojení k počítači.
- Které měřicí systémy mají i analogový výstup?
- S jakou kvantizací a jakou maximální vzorkovací frekvencí systémy pracují?

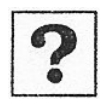

## <span id="page-63-0"></span>*7.5 Příklady návodů na měření*

V následující kapitole jsou uvedeny příklady přípravy na vyučovací hodinu.

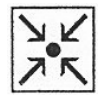

#### **Příklad přípravy na vyučovací hodinu Návod pro systém ISES**

## **MĚŘENÍ VZTLAKOVÉ SÍLY S VYUŽITÍM SYSTÉMU ISES**

### • **Archimédův zákon**

Těleso ponořené do kapaliny je nadlehčováno vztlakovou silou, jejíž velikost se rovná tíze kapaliny stejného objemu, jako je objem ponořeného tělesa, nebo objem ponořené části tělesa.

### • **Vztlaková síla**

Velikost vztlakové síly Fvzt, kterou je těleso v kapalině nadlehčováno, je přímo úměrná hustotě kapaliny a objemu ponořeného tělesa.

#### • **Cíl**

Pomocí ISES dokázat, že vztlaková síla závisí na objemu ponořené části tělesa (příp. hustotě kapaliny).

- **Cíle pro žáky**
- žáci si zopakují znalost Archimédova zákona
- žáci vyvodí vztah pro vztlakovou sílu
- žáci si zapojí podle návodu soustavu ISES pro vlastní měření, čímž si fixují manuální zručnost
- žáci si procvičí práci podle návodu
- žáci si vypracují protokoly
- žáci si zaznamenají naměřené hodnoty a vyvodí z nich závěry

#### • **Cíle pro učitele**

- učitel si ověří úroveň osvojených poznatků u žáků
- učitel si ověří vědomosti žáků o Archimédově zákonu
- učitel si ověří vědomosti žáků o vztlakové síle
- učitel si ověří dovednosti žáků
- učitel si ověří schopnosti žáků pracovat podle návodu
- učitel si ověří schopnost žáků vyvozovat závěry
- učitel si ověří úroveň fyzikálního myšlení žáků

#### • **Metodika**

skupinová práce s fron tální demonstrací žáků

#### • **Pomůcky**

- školní experimentální systém ISES
- silové čidlo
- 2 kuličky
- šroubovací tyčka s nastavitelnou délkou
- větší průhledná kádinka
- voda a jiná kapalina (líh, olej)
	- **Návod**
- 1. Spusť si program ISES.
- 2. Nastav celkový čas měření 30 50 s.
- 3. Nastav vzorkovací frekvenci 100 Hz.
- 4. Ke kanálu A připoj modul silového čidla (siloměru).
- 5. V nastavení nechej časovou závislost.
- 6.1 Na závěs dej železnou kuličku (potenciometrem nastav na siloměru 0 N tj. asi do poloviny obrazovky). Pod kuličku dej kádinku s vodou a kuličku do vody v kádince ponoř do poloviny jejího objemu. V této poloze nechej několik sekund, a pak ponoř celou kuličku. Nechej opět ustálit hladinu a změř vztlakovou sílu.
- 6.2 Hodnoty odečti a ukaž, že vztlaková síla, působící při ponoření poloviny kuličky je rovna polovině vztlakové síly, působící na celou ponořenou kuličku.
- 7. Na závěs umísti umělohmotnou kuličku a postupy 6.1 a 6.2 zopakuj.
- 8. Kapalinu (tj. vodu) v kádince vyměň za jinou kapalinu (líh, olej apod.) a zopakuj postupy 6.1, 6.2 a 7.
- 9. Kuličku zavěs na nit. Zaznamenej, jak se mění vztlaková síla při zvedání a spouštění kádinky.

#### • **Úkoly pro žáky**

- Zopakuj si Archimédův zákon.
- Zopakuj si vztlakovou sílu.
- Dokaž, že vztlaková síla nezávisí na hustotě tělesa.
- Dokaž, že vztlaková síla závisí na objemu ponořené části.
- Dokaž, že vztlaková síla je přímo úměrná hustotě kapaliny.
- Dokaž, že vztlaková síla nezávisí na hloubce kapaliny.
- Dokaž, že pro vztlakovou sílu platí vztah  $F_{\text{vzt}} = Vgp$

#### • **Shrnutí a závěry**

Žák si důkladně osvojí při práci s ISES znalost Archimédova zákona a znalost vztahu pro vztlakovou sílu.

#### **Modul silové čidlo (siloměr)**

- měří sílu (což je založeno na deformaci nosníku, která je snímána optickou metodou)
- měří diferenciálně (umožňuje tedy snímat i velmi malé změny silového působení na pozadí větších sil)
- lze užívat ve funkci siloměru i vah
- parametry:
- obor max. silového zatížení: +/- 9.81 N
- obor diferenciálních silových změn: +/- 0,98 N
- max. citlivost:  $+/- 0.01$  A; přesnost:  $2\%$
- dva rozsahy pro měření diferenciálních změn modul siloměr má přepínač g / N
- modul má několik možných způsobů pro snímání silového působení:
- a) plošinka, na kterou lze sledované předměty položit
- b) háček, na který lze "experimenty" zavěsit
- c) tyčka, kterou lze přišroubovat zespodu plošiny
- d) miska, která se zavěšuje na háček

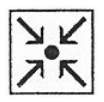

#### **Experiment: Elektrochemický efekt – elektrodový potenciál (návod pro systém CMC - S3)**

Nástroje a pomůcky

- Nádobka pro elektrolýzu
- Cu elektroda
- Zn elektroda
- Vodný roztok CuSO4
- Sonda elektrického proudu DAQ

Zapojení modulu Zn - vodný roztok CuSO4 - Cu

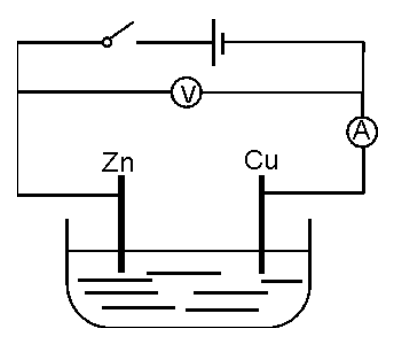

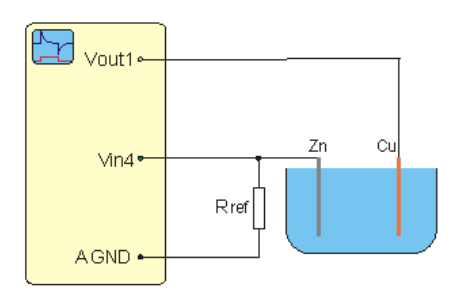

**Obr. 7.4 Schéma experimentu Obr. 7.5 Připojení k měřicímu panelu** 

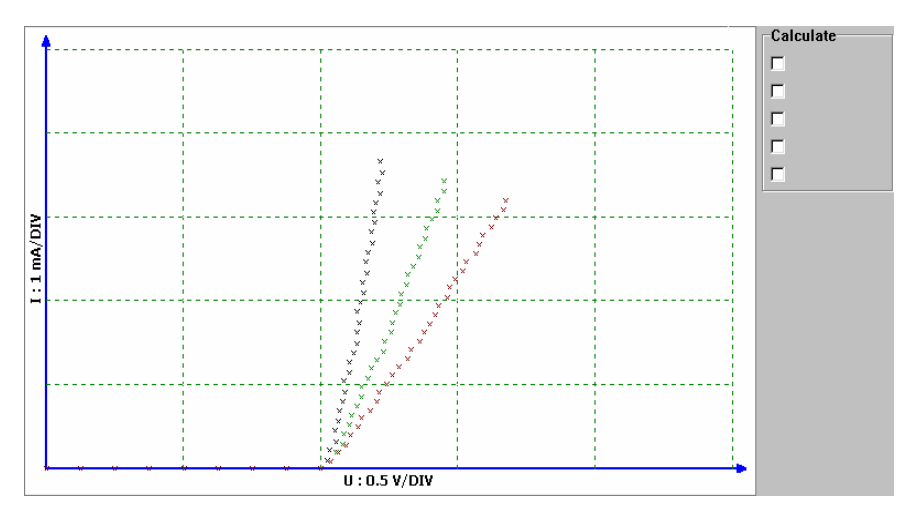

**Obr. 7.6 Výsledky měření – VA charakteristika** 

V-A charakteristika elektrolytu - vodný roztok CuSO4 s různými elektrodami Cu a Zn. Nejstrmější čára zobrazuje případ, kdy jsou elektrody hluboce ponořené a jsou blízko sebe. Prostřední čára zobrazuje případ, kdy jsou elektrody částečně ponořené a jsou blízko sebe. V posledním případě jsou elektrody od sebe oddáleny a jsou jen částečně ponořeny. Z grafu je dále patrné, že proud obvodem začíná procházet, až když napětí dosáhne úrovně 1 V, to je překonání elektrolytického potenciálu, které vzniká mezi elektrodami měď - zinek. Po dosažení tohoto napětí je charakteristika lineární tj. platí Ohmův zákon.

## <span id="page-66-0"></span>**Závěr**

#### **Pozitivní vlivy zavádění počítačů do výuky:**

- Větší názornost
	- o Zobrazování barevných statických obrázků
	- o Zobrazování dynamických prvků animace a video
	- o Možnost modelování
- Možnost automatizovaného, či poloautomatizovaného měření
	- o Využití počítačem podporovaných experimentů rychlé děje, pomalé děje
	- o Využití počítačem podporovaných experimentů rychlé ověření hypotéz
- Snadnější a rychlejší přístup k informacím
	- o Použití počítače jako multimediální učebnice
	- o Interaktivní práce s informacemi
- Snadnější a rychlejší třídění informací
- Snadnější a rychlejší zpracování naměřených hodnot
- Možnost samostatného testování a zkoušení

#### **Negativní vlivy při zavádění počítačů do výuky**

- Pocit odcizení, snížení sociální role žáka
	- o Zúžení interakce žák–učitel na interakci žák–počítač
	- o Při individuální výuce neexistuje ani komunikace žák–žák
- Ztráta sociálních vazeb, bezohlednost ke spolužákům
- Negativní vliv elektromagnetického vyzařování při dlouhodobém používání počítače
- Odtržení od reality při sledování animací a natočených pokusů
- Menší "průhlednost" experimentů
- Snižování schopnosti vyjadřování a formulování myšlenek
- Snižování schopnosti koncentrace a samostatného myšlení

#### **Korespondenční úkol.**

Uveďte alespoň tři další pozitivní i negativní vlivy počítačů ve výuce fyziky na základních školách.

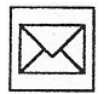

## <span id="page-67-0"></span>**Literatura:**

Juřica, Jan. *Video [na počítači](http://195.113.148.65/cgi-bin/k6?ST=03&L=00&KOD=04&PZ=10&KDE=016&JAK=L&ADR=0195848906).* Vyd. 1.. - Praha : Computer Press, 2002. - xii, 198 s. : il. + 1 CD-ROM ISBN 80-7226-650-0

Budiš, Josef. *[Video ve škole : některé zkušenosti s využíváním videotechniky ve](http://195.113.148.65/cgi-bin/k6?ST=03&L=00&KOD=04&PZ=10&KDE=016&JAK=L&ADR=0195858296)  [výuce](http://195.113.148.65/cgi-bin/k6?ST=03&L=00&KOD=04&PZ=10&KDE=016&JAK=L&ADR=0195858296).* 1. vyd. Brno : Masarykova univerzita, 1991. 87 s.

Hyan, Jaroslav. *[Digitální fotoaparáty](http://195.113.148.65/cgi-bin/k6?ST=03&L=00&KOD=04&PZ=10&KDE=016&JAK=L&RET=Digit%A0ln%A1+fotoapar%A0ty).* Praha : JTH - SOFT, 2000. 200 s. : ISBN 80-238-5015-6

May, Alex. *[Digitální fotografie : multimédia](http://195.113.148.65/cgi-bin/k6?ST=03&L=00&KOD=04&PZ=10&KDE=016&JAK=L&RET=Digit%A0ln%A1+fotografie+%3A+multim%82dia)*. Vyd. 1. Praha : Slováry. 2002. 72 s. ISBN 80-7209-404-1

Novák, Jan. *[Digitální fotografie a video v praxi](http://195.113.148.65/cgi-bin/k6?ST=03&L=00&KOD=04&PZ=10&KDE=016&JAK=L&RET=Digit%A0ln%A1+fotografie+a+video+v+praxi)*. 1. vyd.. Praha : Grada, 2001. 159 s., ISBN 80-247-9071-8

Vlastimil, Zdražil. [Digitální fotografie.](http://195.113.148.65/cgi-bin/k6?ST=03&L=00&KOD=04&PZ=10&KDE=016&JAK=L&RET=Digit%A0ln%A1+fotografie+%5C%5C%5C%5BZdra%A7il%2C+Vlastimil%2C+1%2E%5D) Vyd. 1.. - Praha : Computer Press, 2002. - 66 s. : il. ISBN 80-7226-681-0

Beránek, Petr. *[Digitální video v praxi.](http://195.113.148.65/cgi-bin/k6?ST=03&L=00&KOD=04&PZ=10&KDE=016&JAK=L&RET=Digit%A0ln%A1+video+v+praxi)* 2., zcela přeprac. vyd. Praha : Mobil Media, 2003. - 493 s. + 1 CD-ROM ISBN 80-86593-34-7

Lewis, Chris. *[Multimédia](http://linda.osu.cz/tin-bin/k6?ST=03&SID=000223A32C&L=00&KOD=04&PZ=10&KDE=016&JAK=L&ADR=0035956056).* Vyd. 1. Praha : Ikar.1998 - 71 s., ISBN 80-7202-287-3

Holsinger, Erik. *[Jak pracují multimédia](http://linda.osu.cz/tin-bin/k6?ST=03&SID=000223A32C&L=00&KOD=04&PZ=10&JAK=V&KDE=016&RET=Jak+pracuj%A1+multim%82dia).* Brno : Unis, 1995 - 198 s. ISBN 1-56276-208-7

Vrba, Jiří. Všetulová, Monika. *[Multimediální technologie ve vzdělávání](http://195.113.148.65/cgi-bin/k6?ST=03&L=00&KOD=04&PZ=10&KDE=016&JAK=L&RET=Multimedi%A0ln%A1+technologie+ve+vzd%D8l%A0v%A0n%A1)*. 1. vyd. - Olomouc : Univerzita Palackého, 2003. - 65 s. ISBN 80-244-0562-8

Bednaříková, Iveta. *Vytváření studijních textů pro distanční vzdělávání.* Olomouc: Andragogé, 2001.

Brožová, P., Lanc, R., Lanc, M., Brož, M. *Pracovní den u počítače.* Chip č.1/1997- 2/1998.

KAPOUNOVÁ, J. *Používání informační a komunikační technologie ve výuce.*  Ostrava : Pedagogická fakulta, 1999. 74 s. ISBN 80-7042-145-2.

Pešat, P. *MBL systém Coach 5.* Liberec 2001

WWW zdroje:

[www.ises.info](http://www.ises.info/)

<http://www.e-prolab.com/comlab/>

<http://www.cma.science.uva.nl/english/index.html>

<http://www.ceskaskola.cz/Soubory/?CAI=2134>

<http://fyzweb.mff.cuni.cz/index.php>